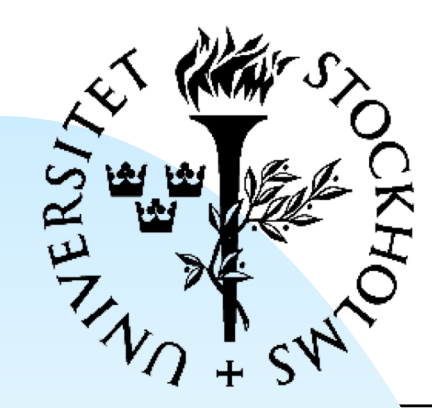

FYSIKUM

## **Digital System Construction - 1**

Lecture 2: FPGA design flow and an introduction to VHDL Introduction to VHDL Generate and generics Test benches Vivado overview FPGA design flow

# **FPGA Design Flow**

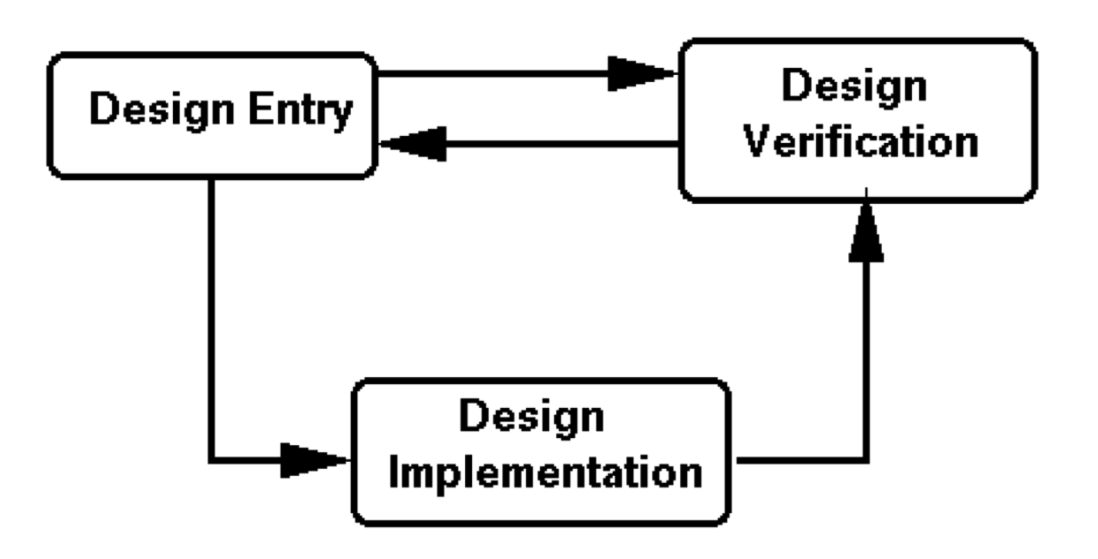

#### **Design Entry**

◆ Graphical tools or **HDL** 

#### ■ **Simulation/verification**:

- ◆ Verify functionality of the design
- ◆ Calculate timing, resource usage, etc.
- **Implementation**:
	- ◆ Place and route design in the target device
	- ◆ Create a configuration bit-stream file
	- ◆ Download and verify configuration to hardware

# **Design Entry**

Two methods:

#### ■ **Text entry**

- ◆ Based on a HDL (VHDL, Verilog, System C...)
- ◆ Compact format, no special editing tools required
- ◆ Good for high-level designs and control logic
- **Graphical entry** 
	- ◆ Block diagrams, state diagrams, waveforms, etc
	- ◆ Often combined with text entry
	- Graphical diagrams are converted to HDL by the design software

### **Graphical entry: block diagram**

- Hierarchical design
	- ◆ Can navigate down to block contents
- Blocks can be designed with any method…
	- **Block diagram**
	- State diagram
	- ◆ HDL
- Graphical connections between blocks can be easy to follow
	- Which is a common reason for choosing graphical entry…

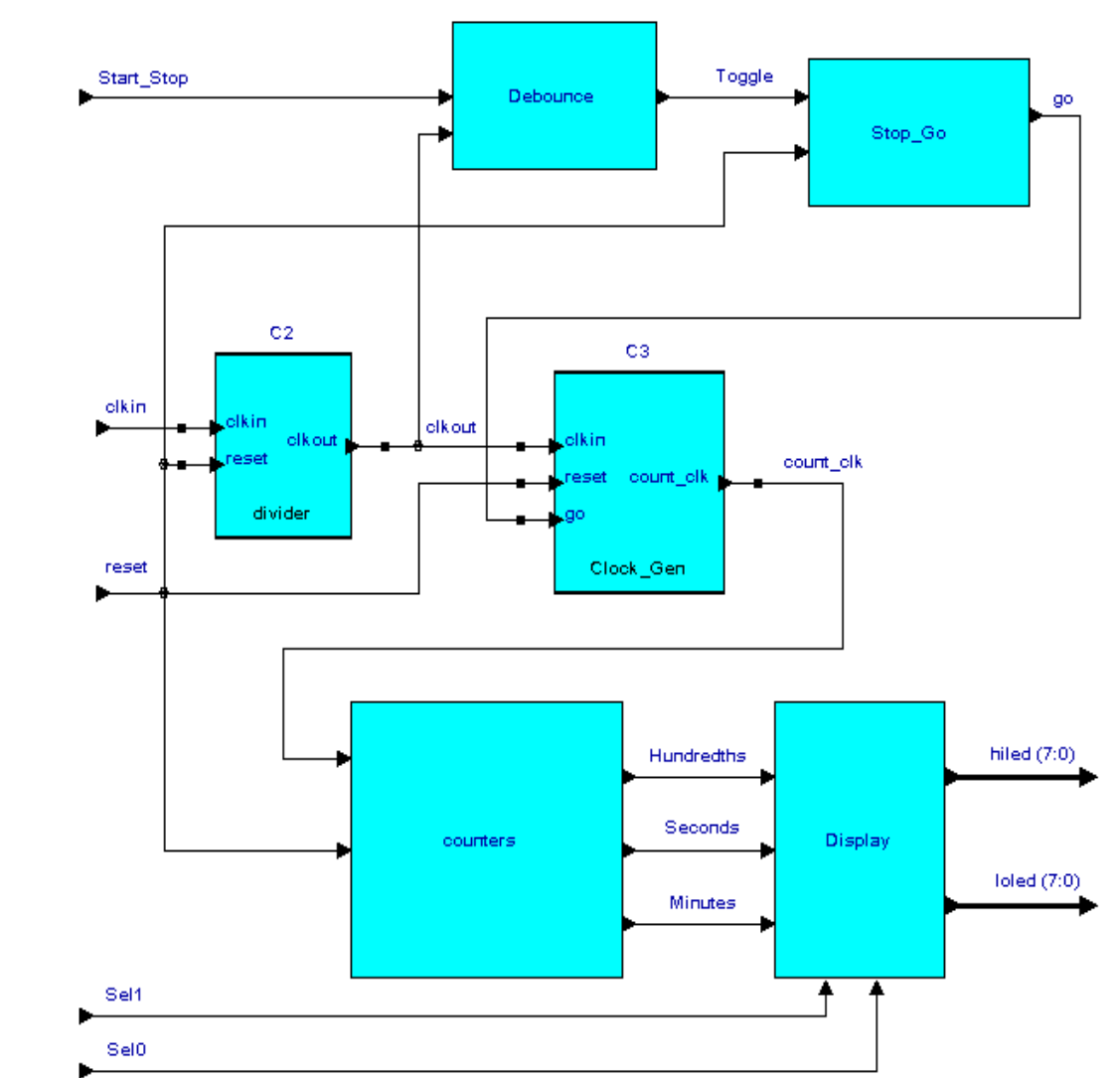

#### **Graphical entry: state diagram**

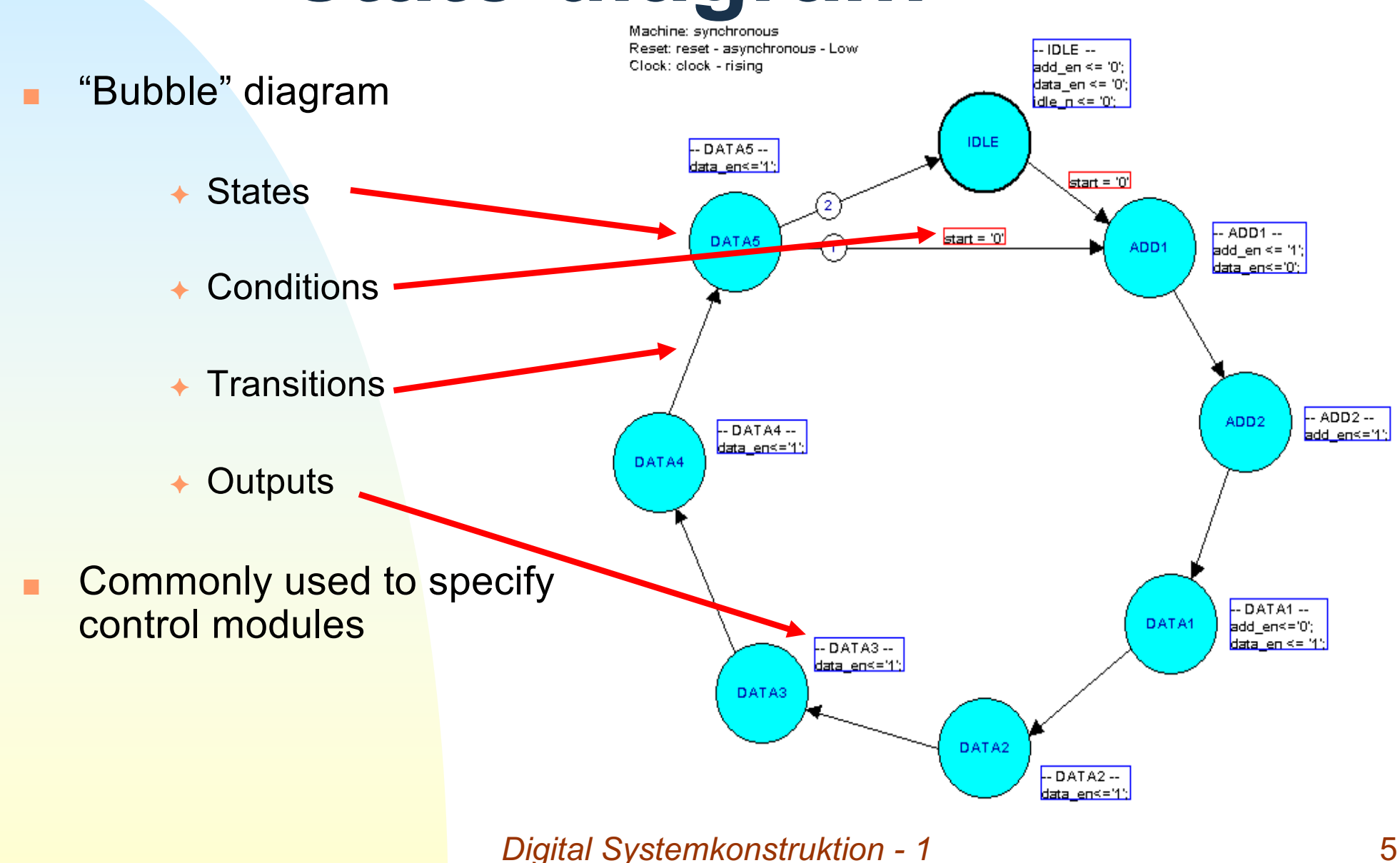

# **Simulation**

Example of a simulation waveform display Test stimulus often defined in non-coding HDL (test bench)

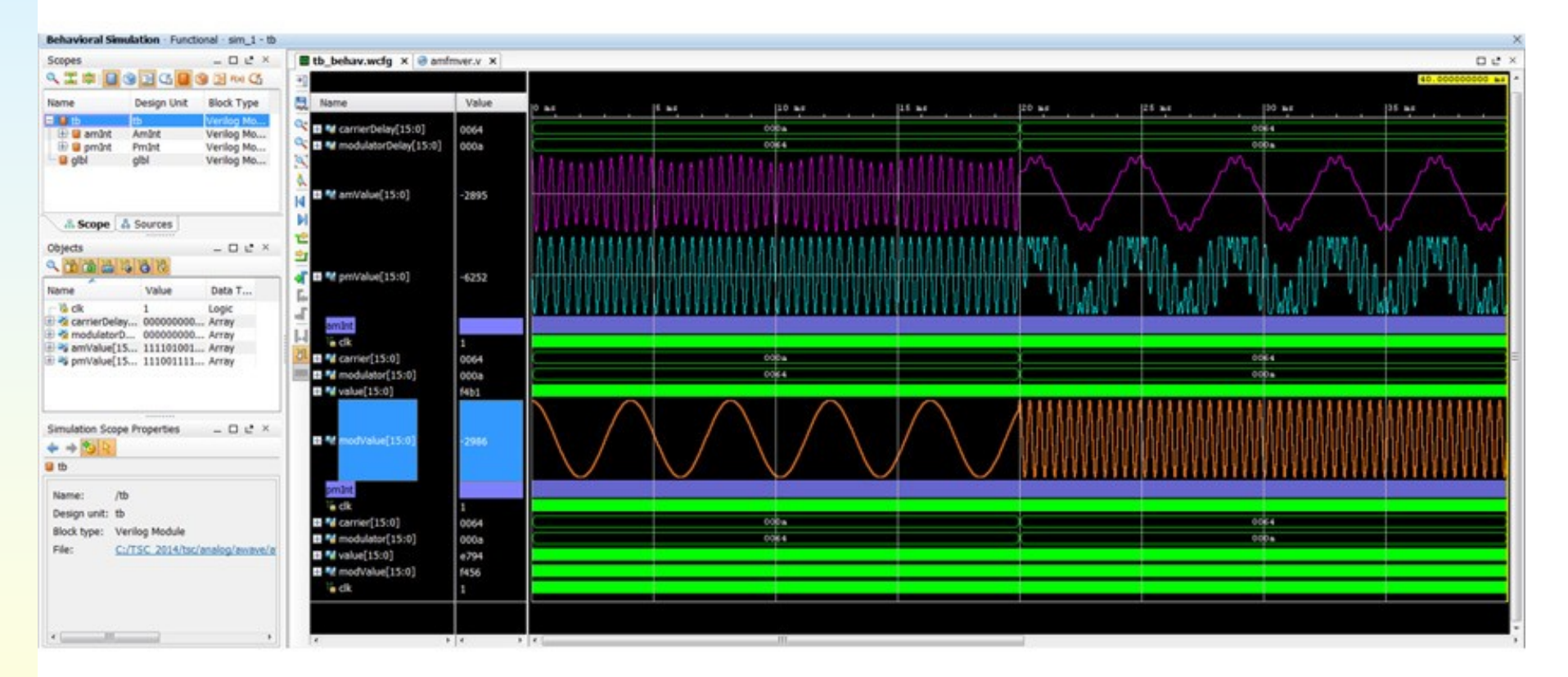

# **Implementation**

Go from HDL design to a working circuit

- Two main phases:
	- ◆ Synthesis
		- ✦ Convert HDL description to match the internal FPGA (or ASIC) architecture
	- ◆ Implementation
		- ✦ Place components and interconnections in the target device
		- ← Optimize component placement and signal paths to meet timing/area constraints
		- ← Generate final design output files

### **FPGA design software**

- FPGA companies provide/sell development software for their own products:
	- ◆ Vivado (Xilinx)
	- ◆ Quartus (Altera)
- Some third-party software (general-purpose)
	- ◆ Mentor Graphics HDL designer
	- ◆ Synopsis Synplify Premier
- Open-source tools:
	- ◆ Editing: Emacs (good VHDL and Verilog support)
	- ◆ Simulation: GHDL, Verilator, ...
- With third-party tools, proprietary software still needed for final implementation

# **Altera (Quartus II)**

- Fully integrated design tool:
	- ◆ Multiple design entry methods

✦ HDL

- ← Built-in graphical editor
- ◆ Logic synthesis
- Implementation
- ◆ Simulation
- ◆ Timing & powe analysis
- ◆ FPGA configuration

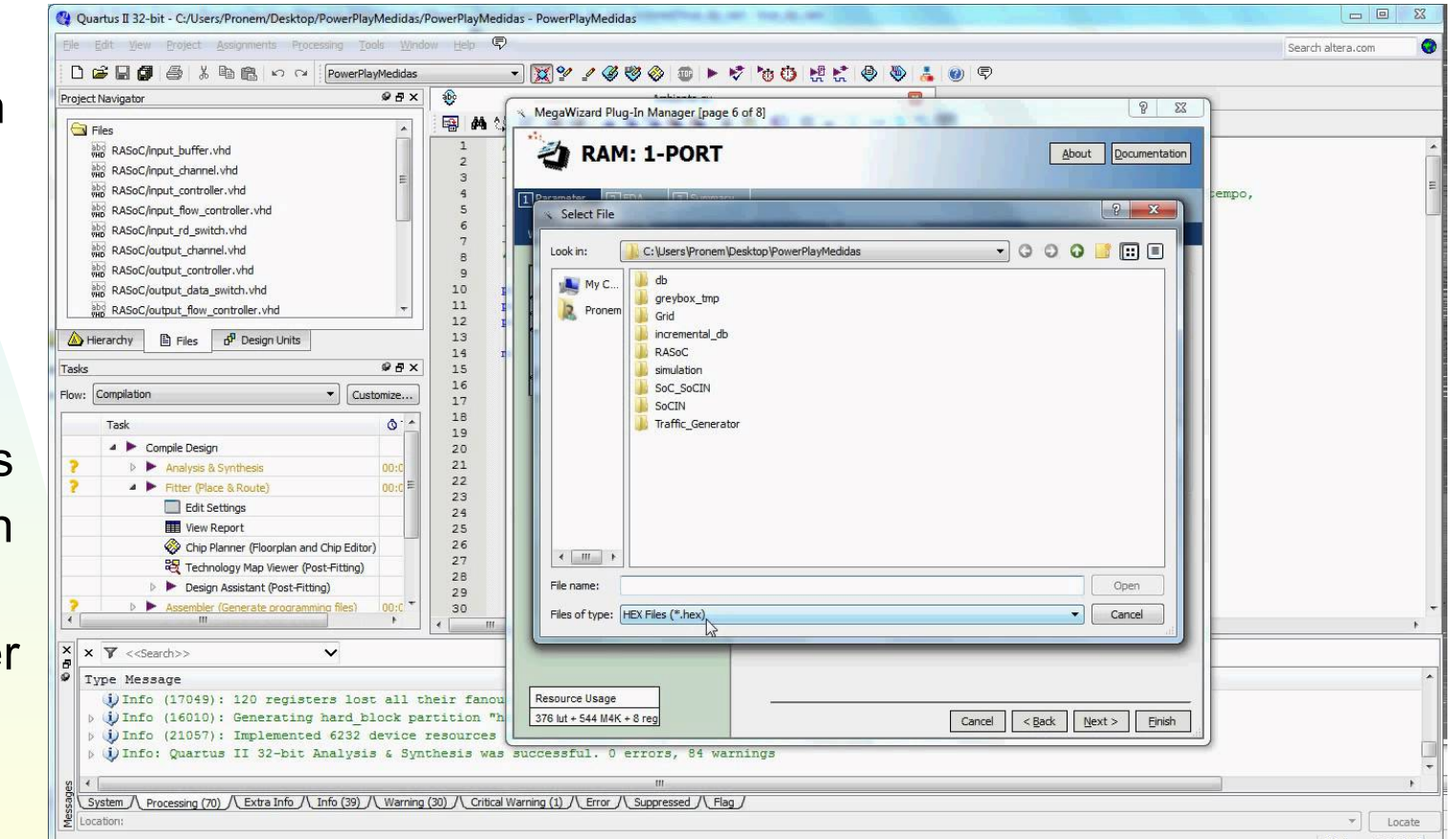

# **Xilinx ISE (old)**

- Complete design package
	- ◆ Design Entry (Graphical, HDL)
	- ◆ Synthesis (XST)
	- lmplementation (Translate, Map, Place & Route)
	- ◆ Simulation (iSim)
	- ◆ iMPACT Programmer (Download cable, PROM generation)
- CORE Generator
	- Create customizable design units

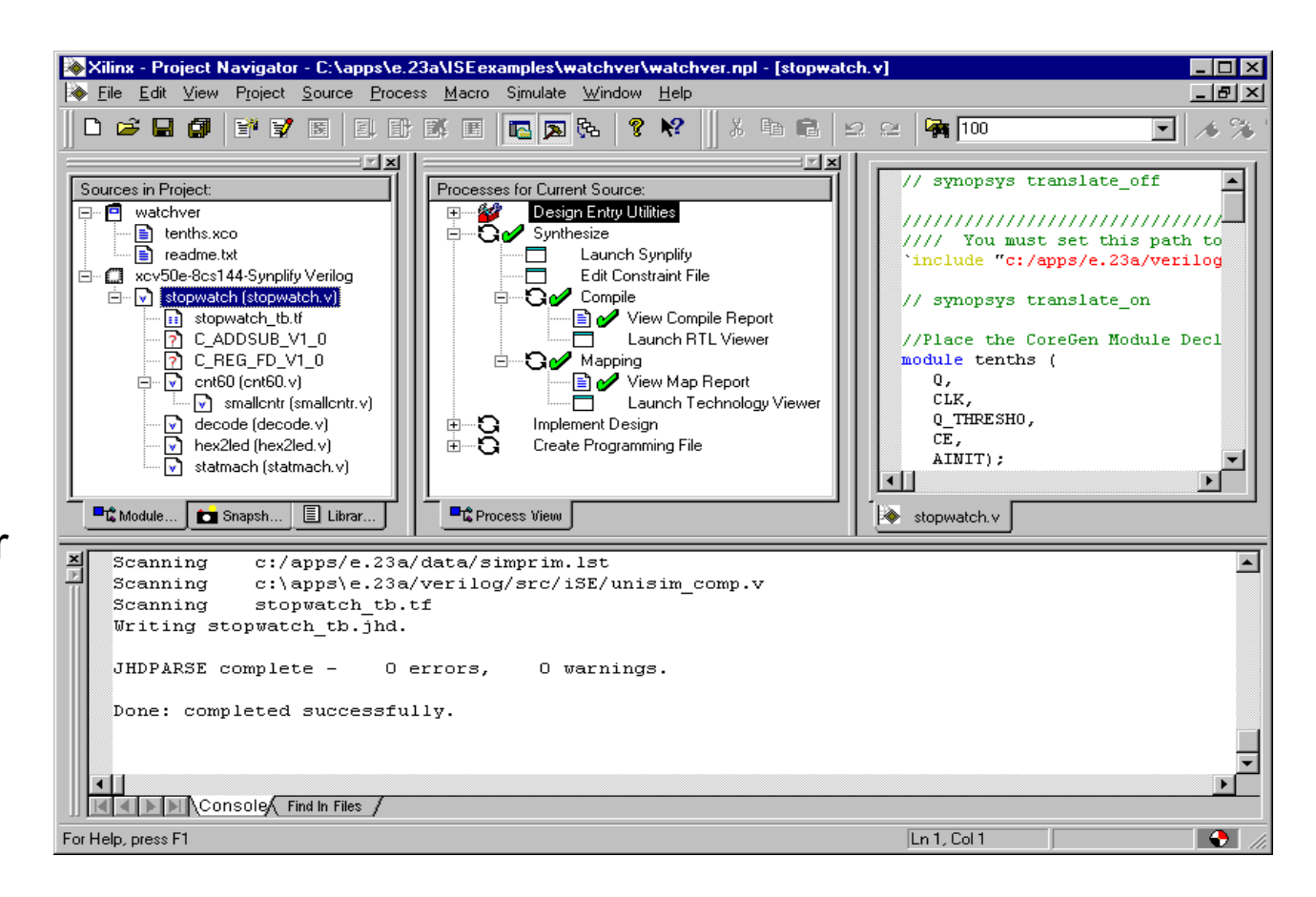

## **Actel Libero**

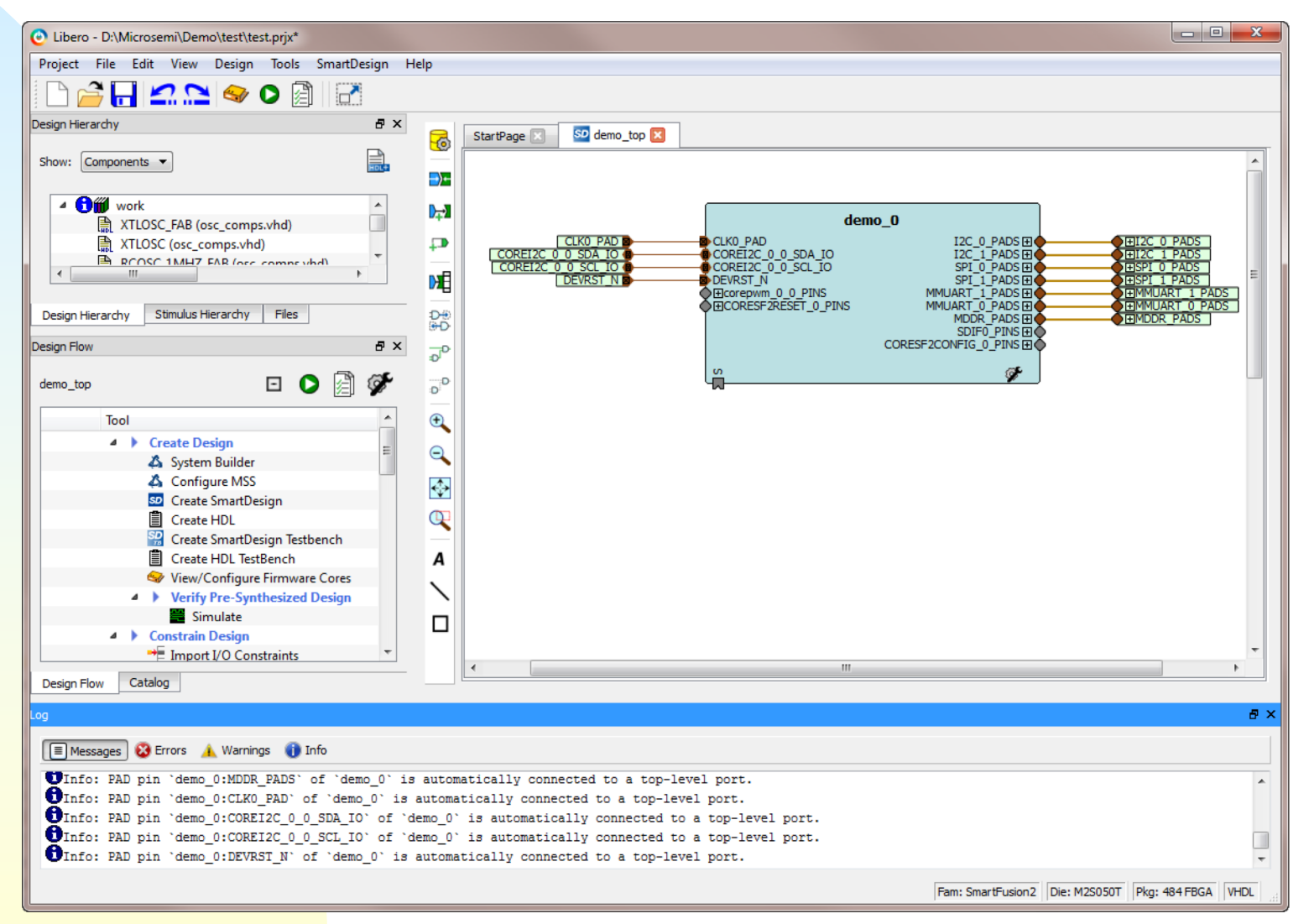

# **Xilinx Vivado (this course)**

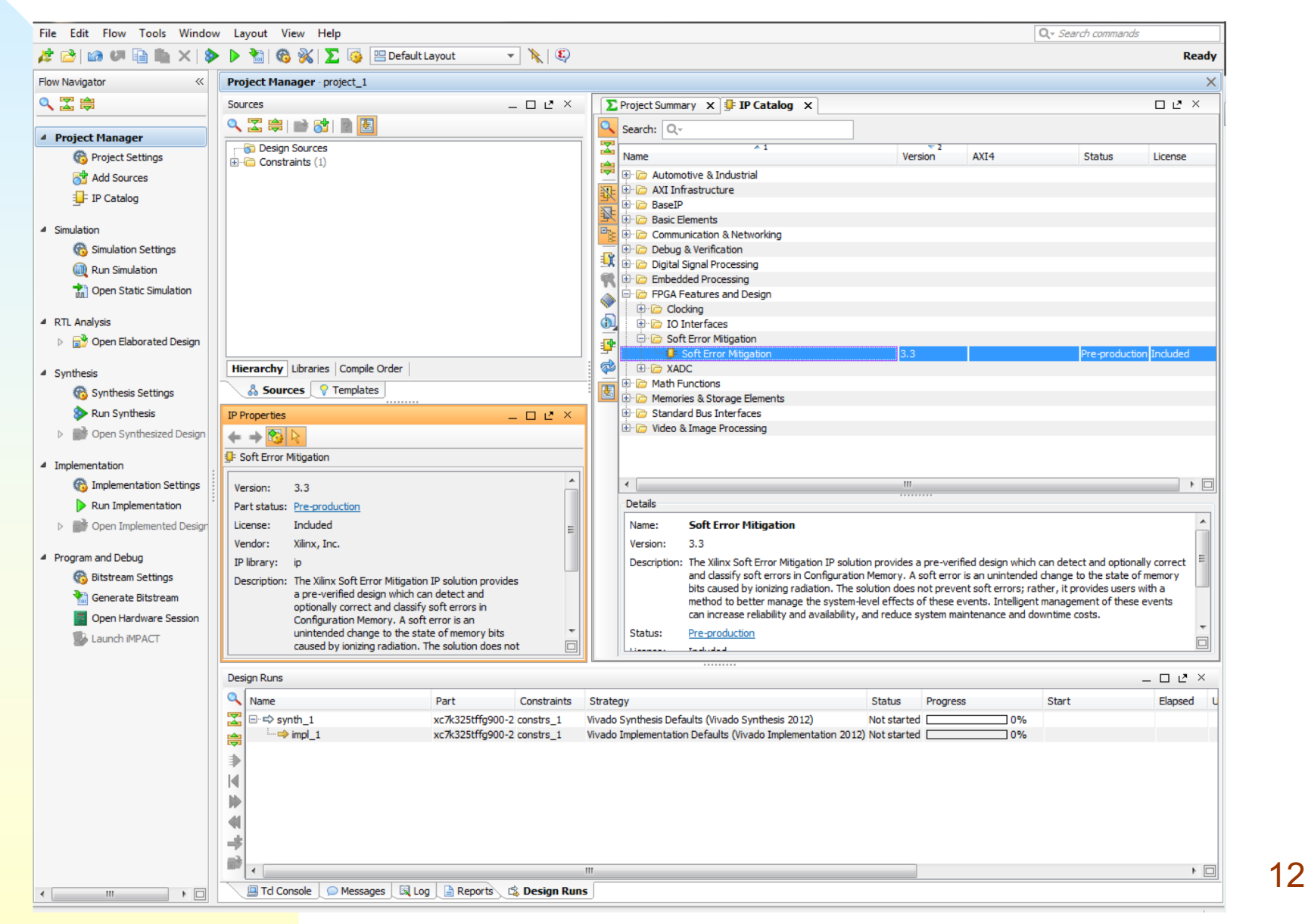

# **Many similarities between different design suites**

- Overall layout similar to software development tools
- Same basic design flow
	- ◆ Design entry
	- ◆ Simulation
	- ◆ Implementation
	- ◆ Programming/debugging
- Companies have different design philosophies, and hardware/software are different "under the hood"
- Transitioning to different devices/software tools is not always trivial, but basic design skills and code are portable, especially if you design in HDL

# **In this course we will use:**

- Device: Xilinx FPGA (Artix 7)
- Design language: VHDL
- Development environment: Xilinx Vivado
- These are specific choices, but
	- ◆ Other environments are not that different
	- ◆ Not difficult to transfer skills

# **Introduction to VHDL**

- **V**HSIC **H**ardware **D**escription **L**anguage
	- ◆ (VHSIC: Very high speed integrated circuit)
- Both concurrent and sequential operations
- International standard
	- ◆ Revisions: 1987, 1993, 2002, 2008
	- ◆ Pure language definition
- Large standard, with multiple ways to code the same behavior
	- ◆ This course covers a "useful" subset of VHDL

#### **Describe circuits at different levels of abstraction**

■ Behavioral Level

- ◆ Pure functional description
- Register-Transfer Level (RTL)
	- ◆ Structures and timing
- Logic (gate) level
- **Switch level** 
	- ◆ Physical elements of FPGA/ASIC (LUTs, flip-flops, etc) and connections between them

# **Design unit (library unit)**

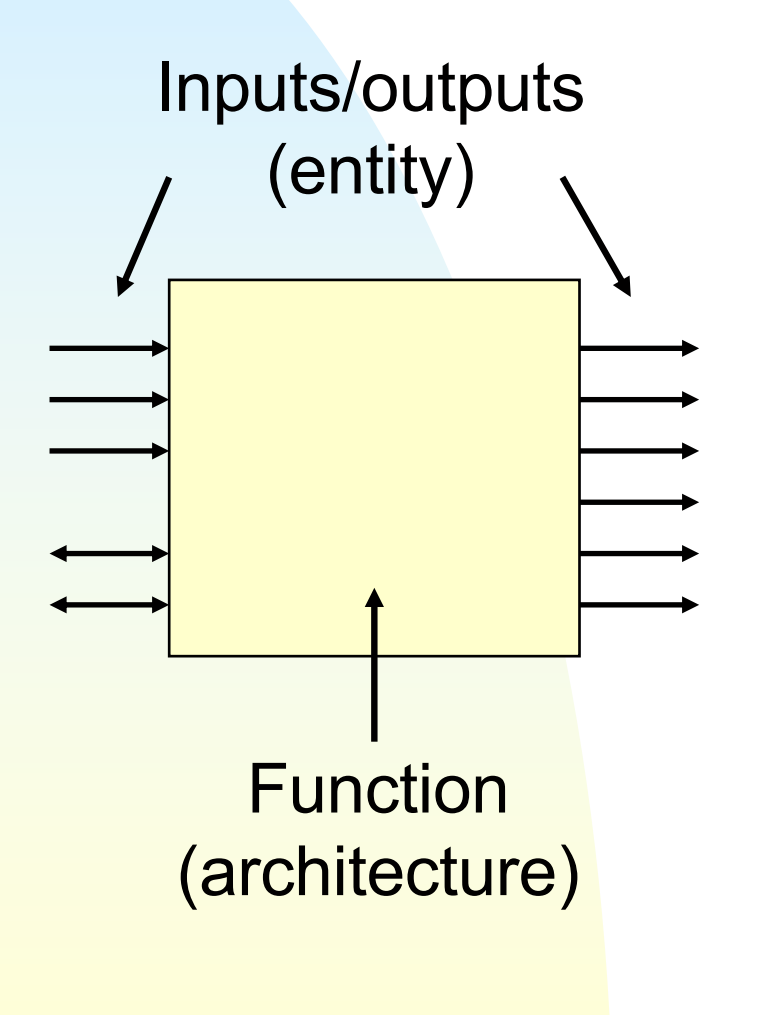

- In most basic form, defines:
	- ◆ Inputs/outputs (entity)
	- ◆ Function of unit (architecture)
- Can be instantiated and connected together in higher level design units.

# **VHDL design unit**

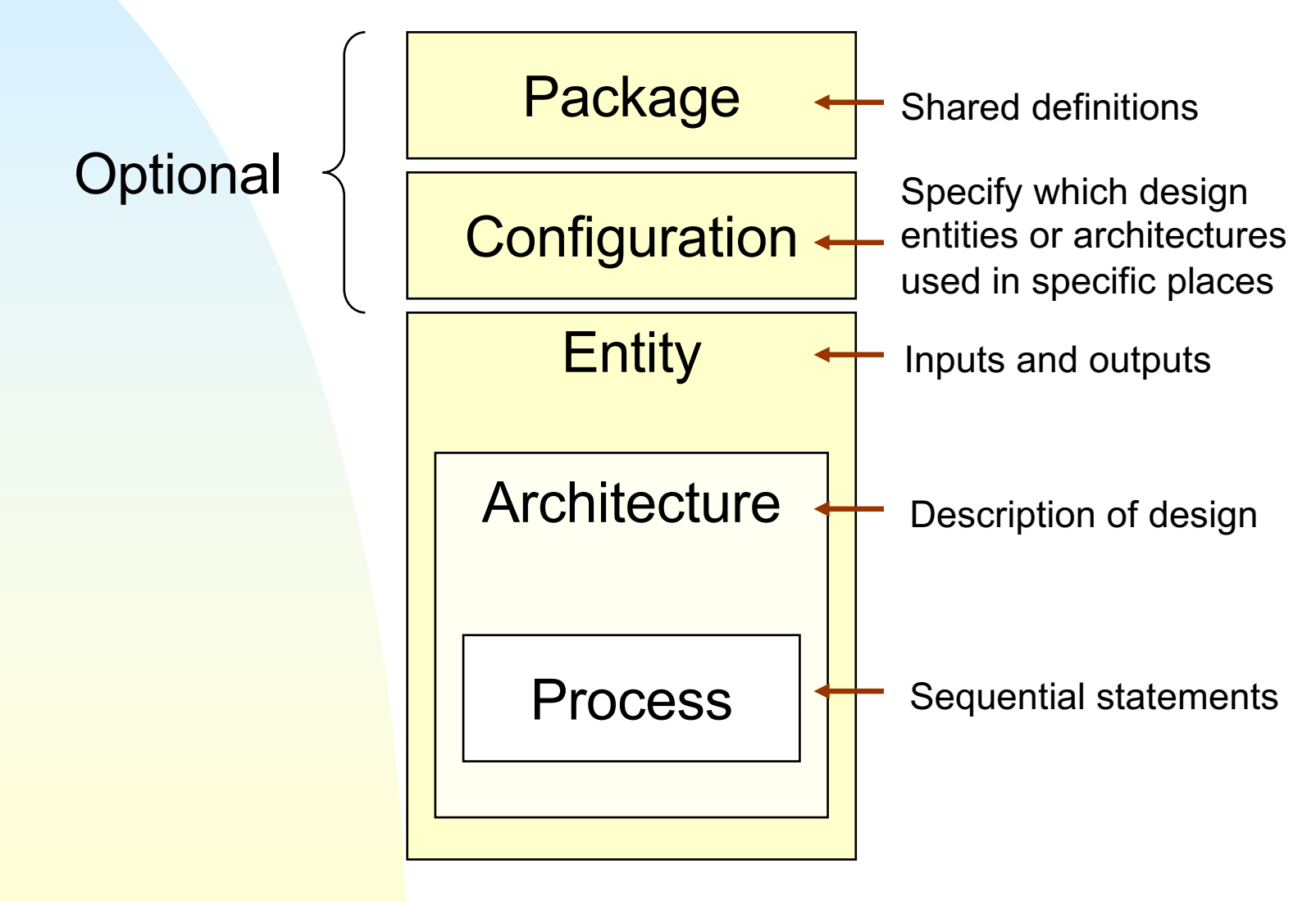

# **Example: Multiplexer**

■ Switches between inputs  $\rightarrow$  Y = A when SEL = 1  $\rightarrow$  Y = B when SEL = 0

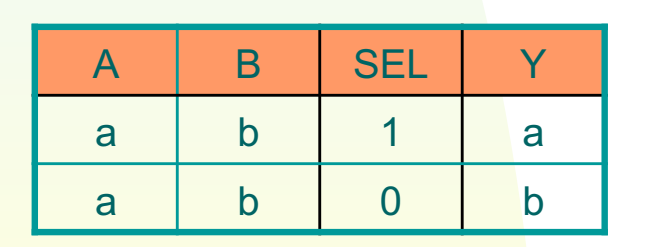

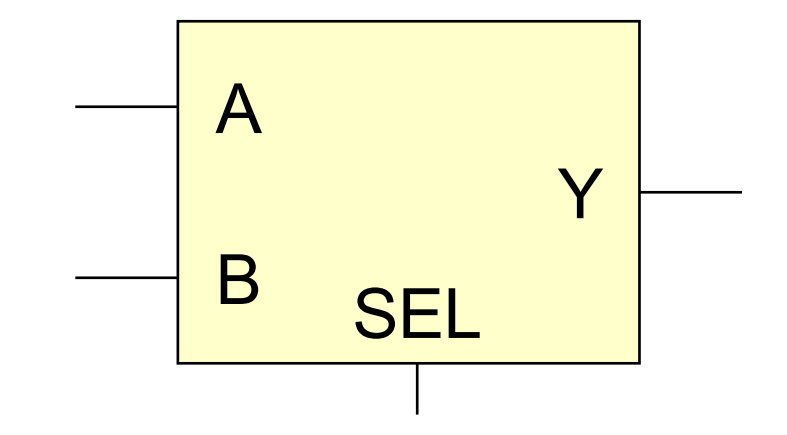

# **Implementation in logic gates** (from previous lecture)

A B SEL Y

0 0 0 0

0 1 0

0 | 1 | 0 | 1

0 1 1 1 0

1 0 0 0

1 0 1 1 1

1 | 1 | 0 | 1

1 | 1 | 1 | 1

$$
Y = (A \bullet S) + (B \bullet \overline{S})
$$

$$
= \overline{\overline{(A \bullet S)} + \overline{\overline{(B \bullet \overline{S})}}}
$$

 $= (A \text{ nand } S) + (B \text{ nand } \overline{S})$ 

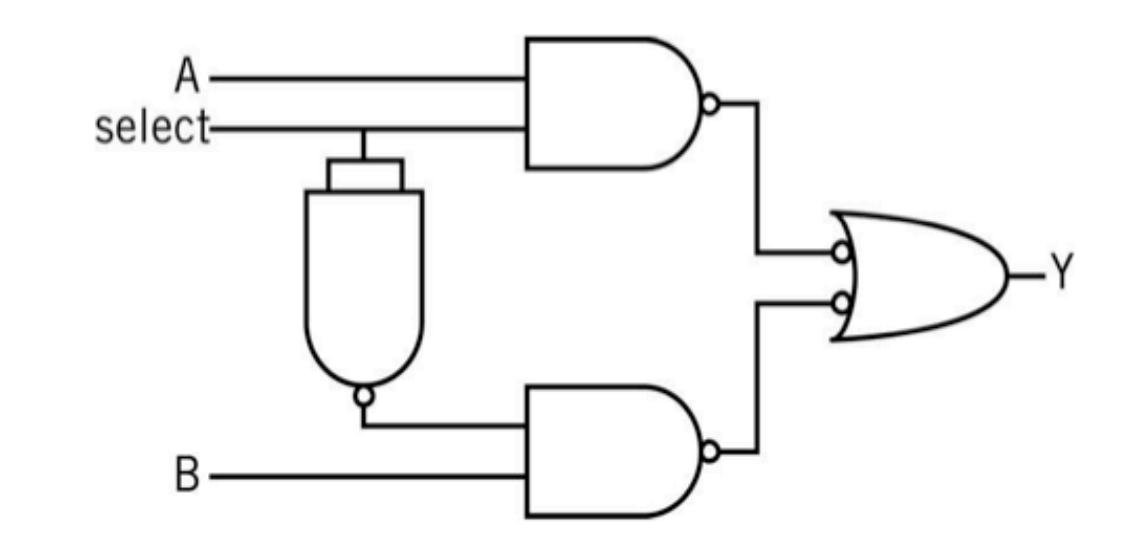

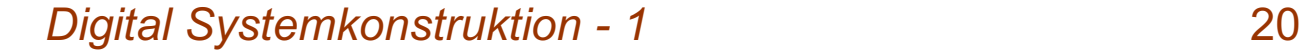

# **Basic steps for coding a design unit in VHDL**

■ Define the ENTITY

- ◆ Defines input and output ports
- Write the ARCHITECTURE
	- ◆ One (or more) for each entity
	- ◆ Describes the internal behavior
	- ◆ Can be written at different levels
		- **← Behavioral, RTL, etc.**

# **IEEE standard logic**

#### **Used in this course, and in most modern code**

library ieee;

Start with this:  $\begin{bmatrix} 1 & 1 & 0 & 0 \\ 0 & 0 & 0 & 0 \\ 0 & 0 & 0 & 0 \end{bmatrix}$  and  $\begin{bmatrix} 1 & 0 & 0 \\ 0 & 0 & 0 \\ 0 & 0 & 0 \end{bmatrix}$  and  $\begin{bmatrix} 0 & 0 & 0 \\ 0 & 0 & 0 \\ 0 & 0 & 0 \end{bmatrix}$  and  $\begin{bmatrix} 0 & 0 & 0 \\ 0 & 0 & 0 \\ 0 & 0 & 0 \end{bmatrix}$  and  $\begin{bmatrix} 0 & 0 & 0 \\$ 

- Standard data type introduced in late 1980s
- Data can have nine different values
	- ◆ '0' '1' : Driven logic 0 or 1
	- ◆ 'L' 'H': Read logic (0 or 1)
	- ◆ 'Z' : High impedance
	- ◆ 'W': Weak 1
	- ◆ 'U' : Uninitialized
	- ◆ 'X':Unknown
	- ◆ '-': Don't care

## **Multiplexer entity**

```
Digital Systemkonstruktion - 1 23
library ieee;
use ieee.std logic 1164.all;
entity Mux is
port(a: in std_logic;
           b: in std_logic;
         sel: in std logic;
           y: out std_logic
     );
end Mux;
                                           Y
                                      SEL
                                    A
                                    B
       Port name Direction Type
                                     no semicolon
                                     after last port
                                     declaration!
```
#### **You can declare signals with one or many bits**

■ std logic

◆ Single bit

- std logic vector (n downto 0)
	- ◆ Vector with n+1 bits
	- ◆ Index range can be counted up or down:
		- ✦ Count down: (7 downto 4)
		- ✦ Count up:(0 to 9)

# **Mux architecture (example):**

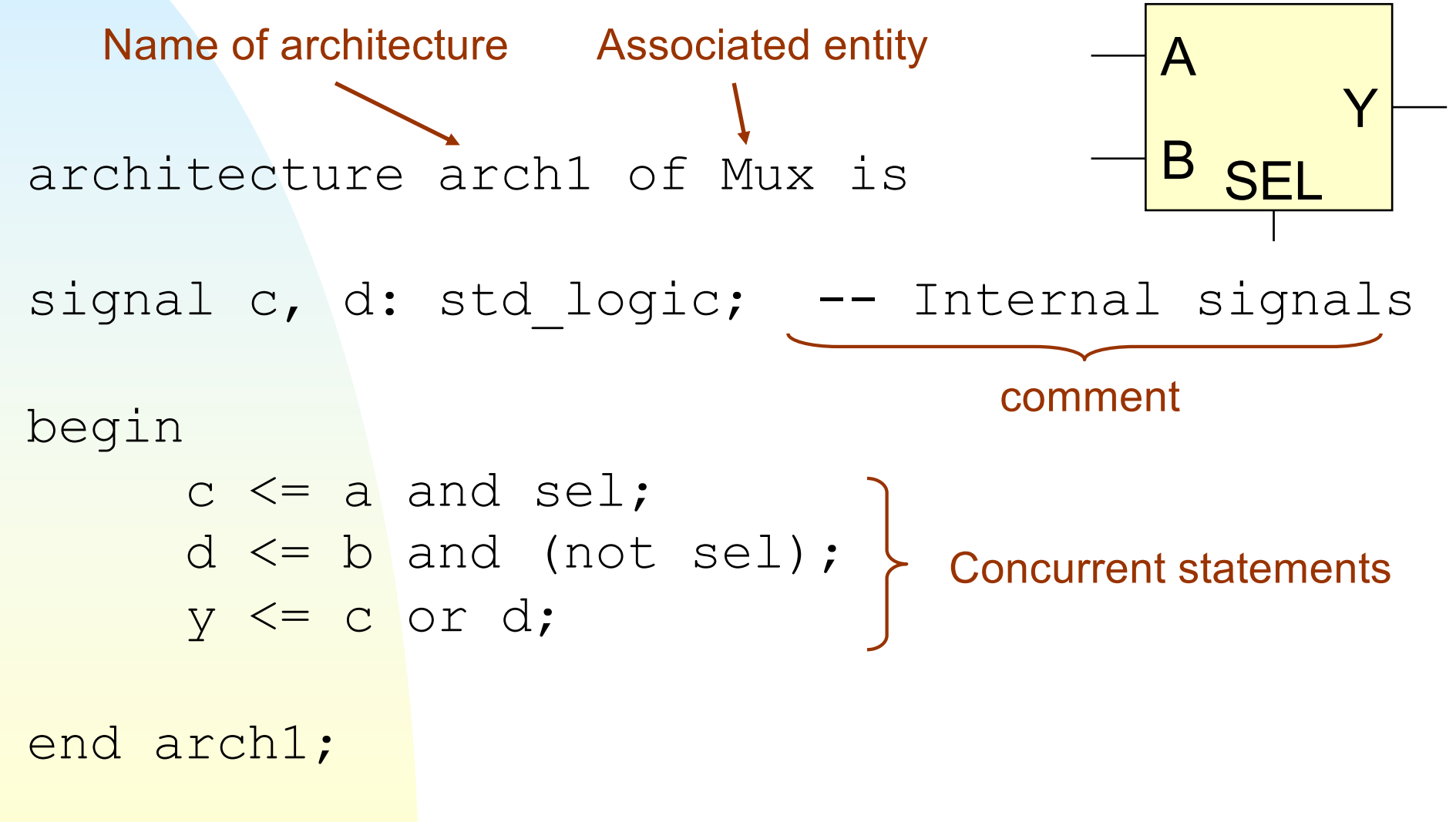

#### **Can use longer expressions for more compact code**

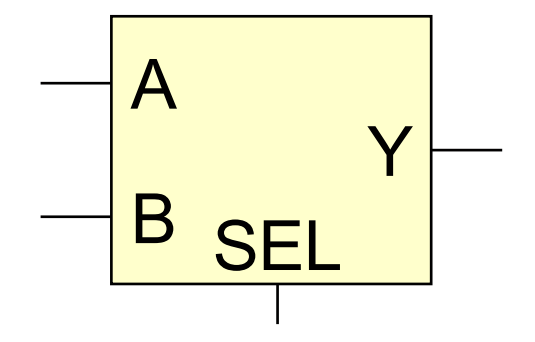

architecture arch2 of Mux is

-- Note: no internal signals needed!

begin

 $y \leq (a \text{ and } \text{sel})$  or (b and (not sel));

end arch2;

#### **Behavioral example (when…else)**

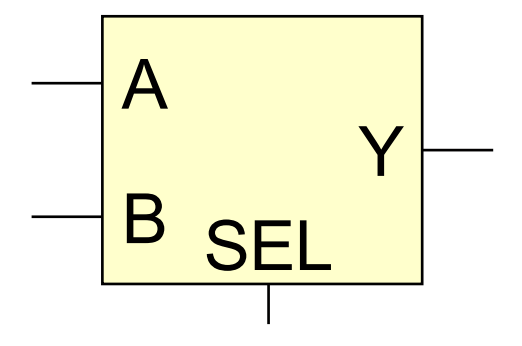

architecture arch3 of Mux is

begin

y <= a **when** sel='0' **else** b; end arch3; "conditional signal assignment"

## **Example: 'with..select':**

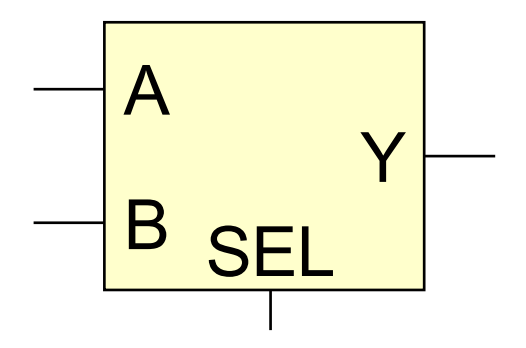

architecture arch4 of Mux is

```
begin
     with sel select
     y \leq a when '0',
           b when OTHERS;
```
end arch4;

"selected concurrent signal assignment"

# **Note: single bit vs. vector representation**

- Bits represented with single quotes
	- $\bullet$  a  $\leq$  '0':
	- $\bullet$  b  $\leq$  'Z';
- Vectors represented with double quotes
	- ◆ vector  $1$  <= "00110";

 $\blacktriangleright$  vector  $2 \le$  "ZZZZZ";

# **Processes are containers for sequential code**

- **Example:** process (a, b, sel)
	- ◆ The process is sensitive to the signals listed in the brackets.
- structures used in processes include:
	- $\bullet$  if…then
	- ◆ case
	- ◆ loop
	- $\triangle$  Etc.

#### **case statement:** (Sequential)

architecture arch5 of Mux is begin process(a, b, sel) begin case sel is when  $'1'$  =>  $y \leq a$ ; when others  $\Rightarrow$  y  $\leq$  b; end case; end process; end arch5;

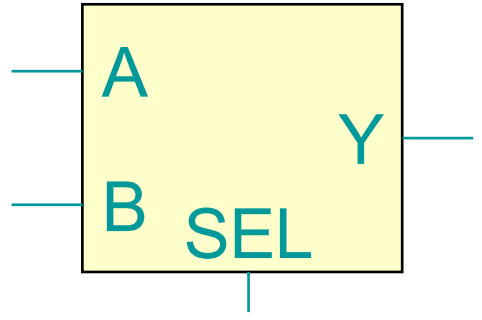

# **If…elsif...then**

```
architecture arch6 of Mux is
begin
     process(a, b, sel)
     begin
           if (sel='1') then
                y \leq a;
           elsif (sel='0') then
                y \leq b;
           else
                y \leq 12,
           end if
     end process;
end arch6;
```
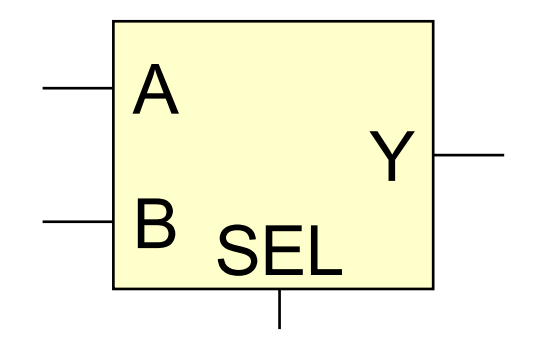

# **Complete design unit:**

```
--
-- A 2 input multiplexer circuit
--
library ieee;
use ieee.std logic 1164.all;
```
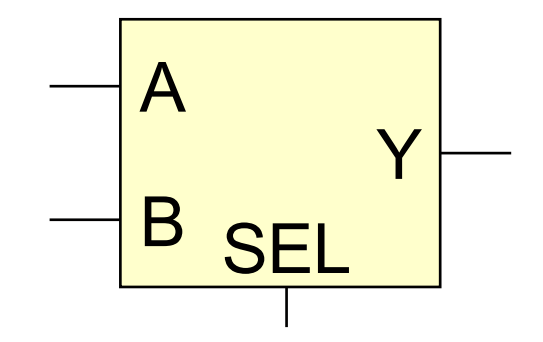

```
entity Mux is
port (a: in std logic;
       b: in std logic;
       sel: in std logic;
       y: out std_logic
);
end Mux;
architecture arch2 of Mux is
begin
       y \leq (a \text{ and } \text{sel}) or (b and (not sel));
end arch2;
```
#### **Entities can be instantiated as components**

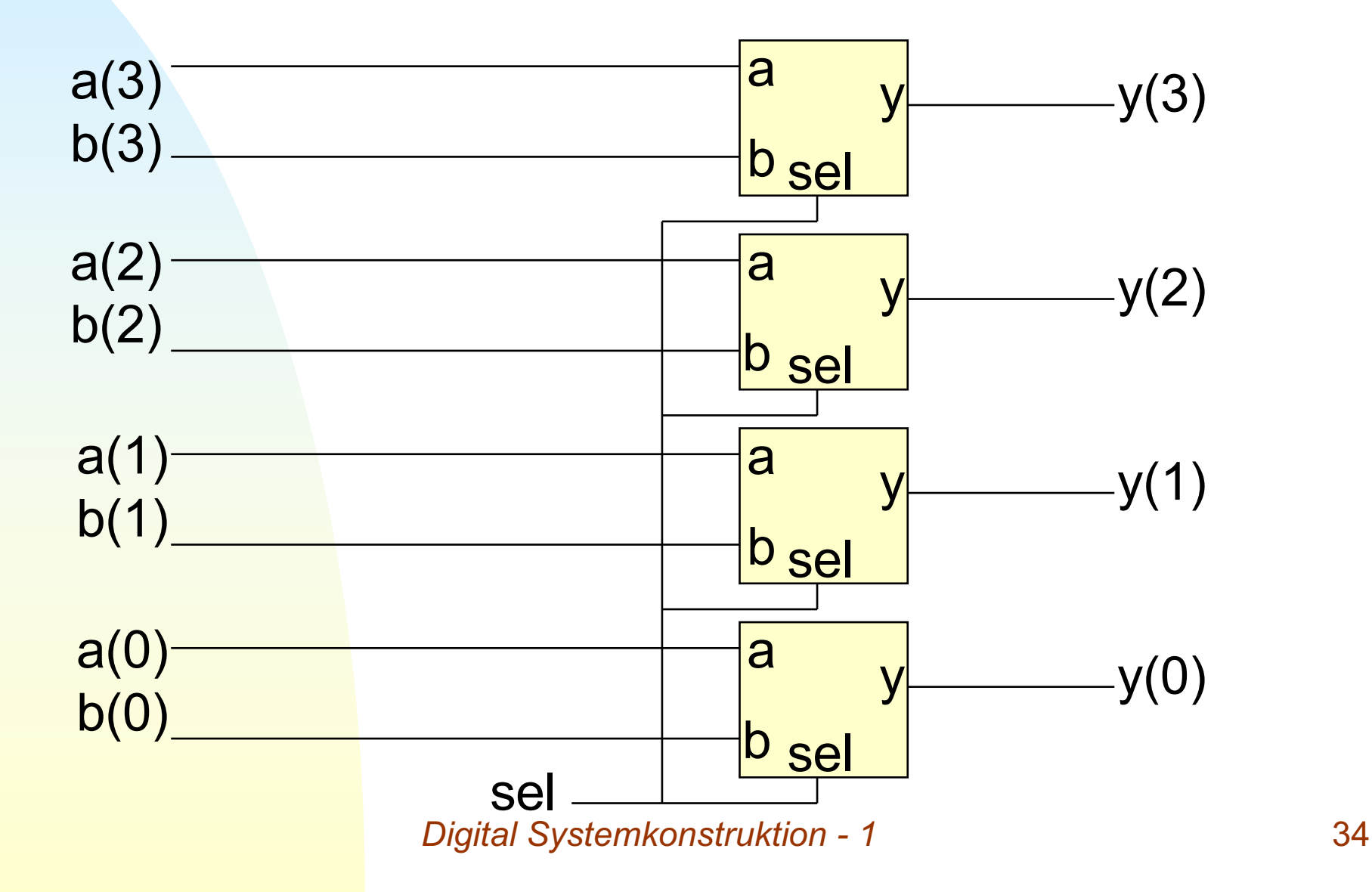

# **Instantiating a component**

- Declare the component in the higher-level architecture (before 'begin')
	- ◆ Not strictly required, but good practice
	- ◆ Syntax is almost identical to entity declaration, so you can can usually cut-and-paste
- Instantiate the component in the architecture:
	- ◆ Give each instance a unique name
	- $\rightarrow$  Follow with the entity name of the component
	- ◆ Map signals to the component's ports

← Possibly generics too (will get to that...)

# **Example: 4-bit MUX using four 1-bit MUXes**

```
entity Mux42 is
port(a: in std logic vector (3 downto 0);
    b: in std logic vector (3 downto 0);
     sel: in std logic;
     y: out std logic vector (3 downto 0)
);
end Mux42;
```
# **Schematic of 4-bit MUX:**

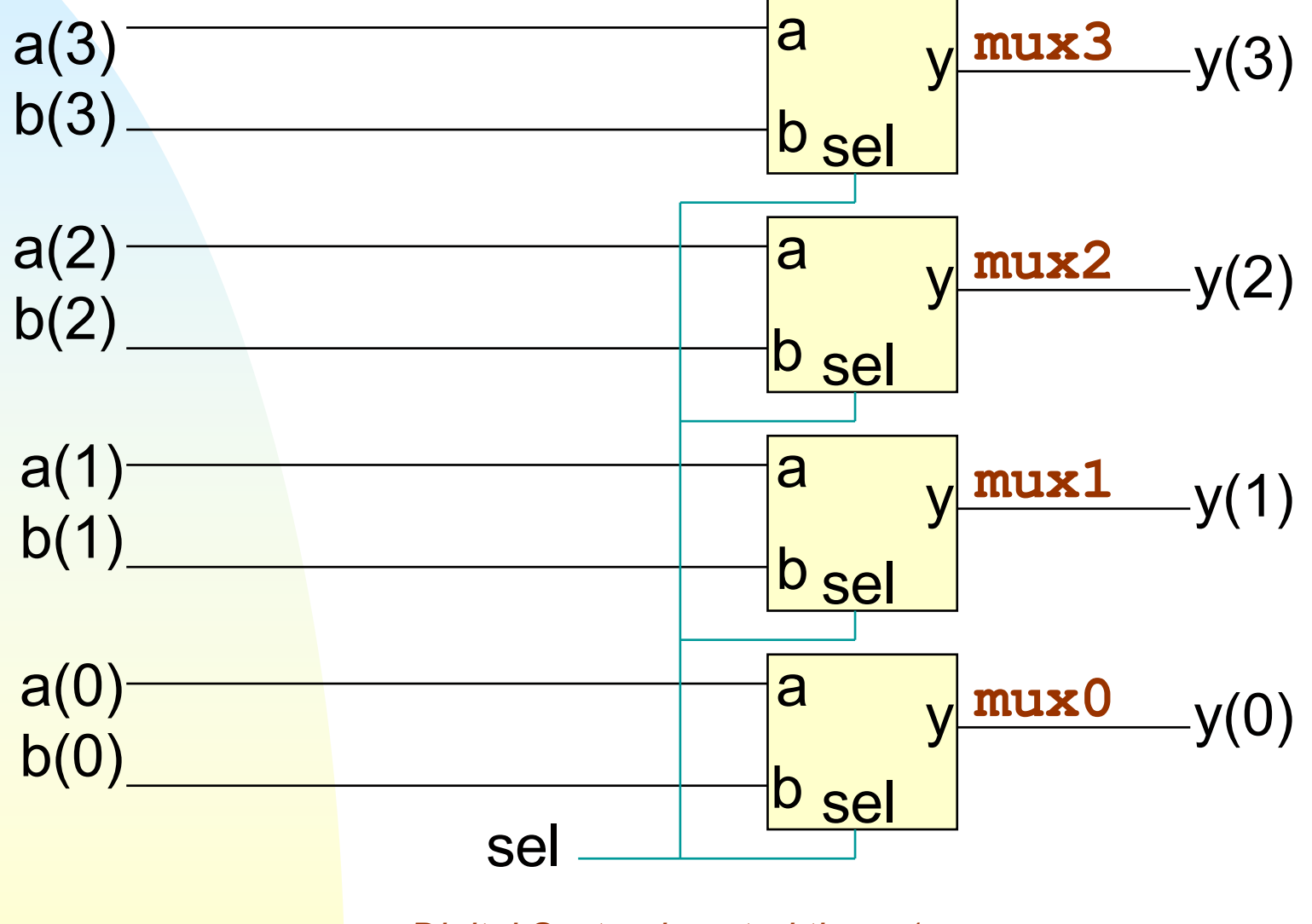

# **Architecture (example)**

architecture arch of Mux42 is

*Digital Systemkonstruktion - 1* 38 **component Mux -- Declare our 1-bit Mux component** port ( a: in std logic; b: in std\_logic; sel: in std logic; y: out std\_logic ); end component; for all : Mux use entity work.Mux; -- **Configuration** begin **mux0:** Mux **port map**  $(a=>a(0), b=>b(0), se1=>se1, y=>y(0);$ **mux1:** Mux **port map**  $(a=>a(1)$ ,  $b=>b(1)$ ,  $se1=>se1$ ,  $y=>y(1)$ ; **mux2:** Mux **port map**  $(a=>a(2)$ ,  $b=>b(2)$ ,  $se1=>se1$ ,  $y=>y(2)$ ; **mux3:** Mux **port map**  $(a = >a(3)$ ,  $b = >b(3)$ ,  $se1 = >se1$ ,  $y = >y(3)$ ; end arch;

#### **VHDL has a generate statement for repetitive structures**

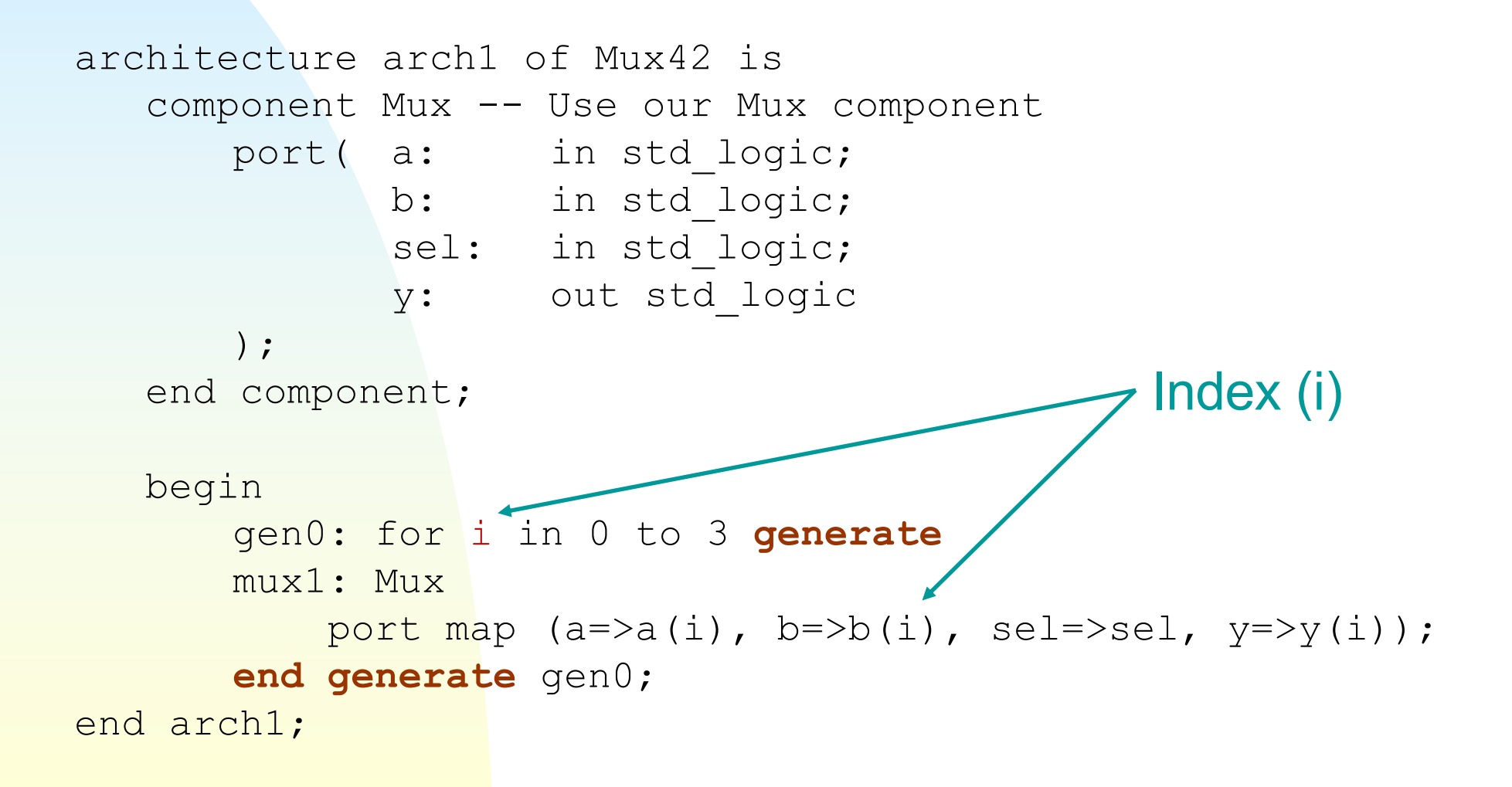

# **Generics in VHDL**

- Pass parameters to a component.
- Contain static information to define:
	- ◆ Structure
		- ✦ E.g. size/width of a generic component
	- ◆ Behavior
		- $\overline{\bullet}$  E.g. initialization values, whether to use rising/falling clock edge, etc.
- Only used to direct synthesis
- Must be declared with a default value

# **Why use a generic?**

#### ■ Example: add a time delay to the output ◆ (Only useful in simulation!)

```
architecture arch2 of Mux is
begin
   y <= (a and sel) or (b and (not sel)) after 2 ns;
end arch2;
```
#### **• Problem: this is a fixed value!**

■ What if you want to be able to change it for different instantiations?

## **Declaring and using a generic**

```
Digital Systemkonstruktion - 1 42
library ieee;
use ieee.std logic 1164.all;
entity Mux is
generic (mux_delay: time := 2 ns);
port ( a: in std logic;
      b: in std logic;
       sel: in std logic;
       y: out std_logic
);
end Mux;
architecture arch2 of Mux is
begin
       y <= (a and sel) or (b and (not sel)) after mux_delay;
end arch2;
                                                         Y
                                                    SEI
                                                 A
                                                 B
                                 Declare generic
                                     in entity
                                       Use in architecture
```
# **Instantiating the component**

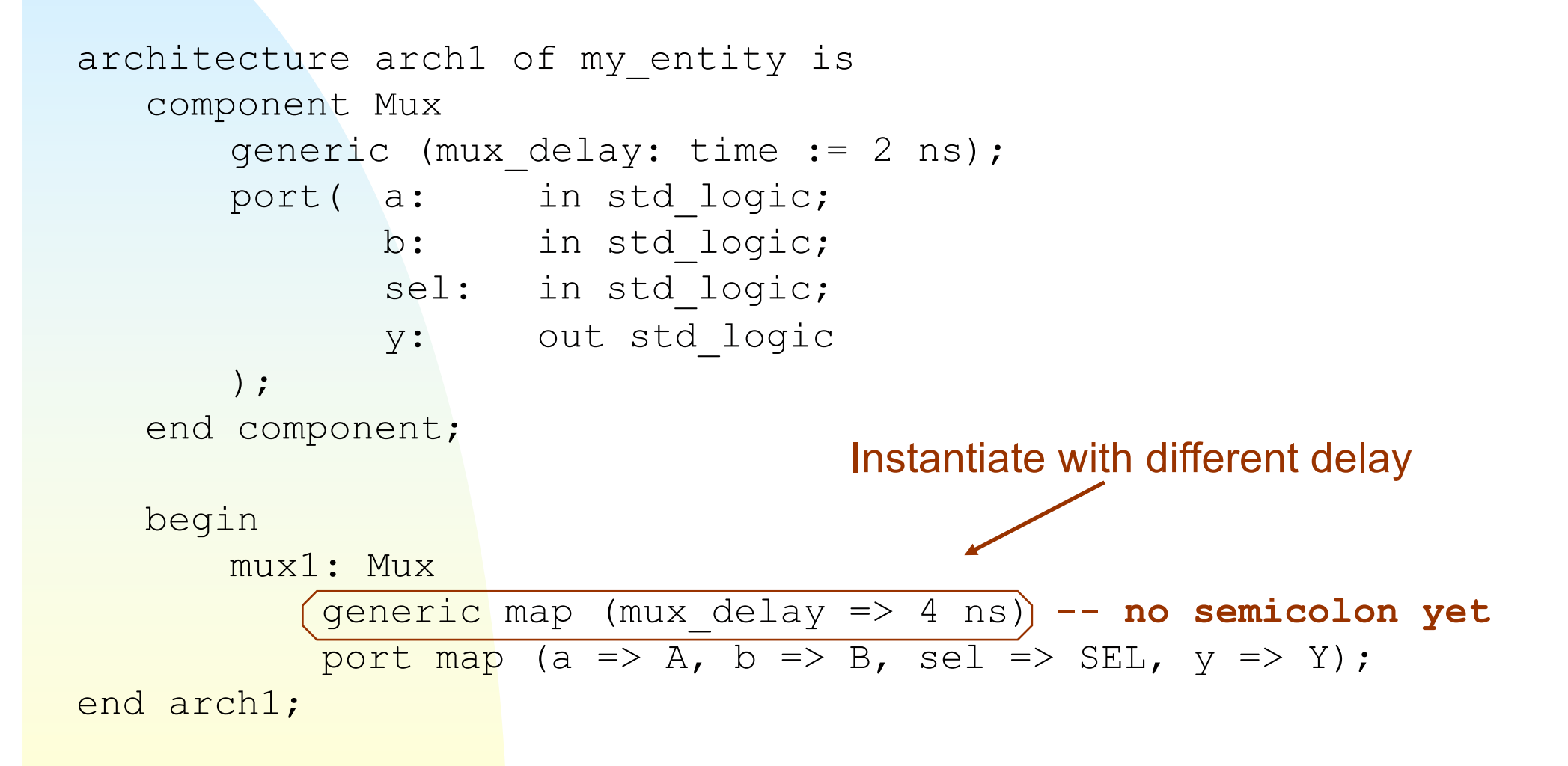

# **More useful generic example**

```
architecture arch1 of my_entity is
   component inverter 
      generic (width: integer := 4); -- default parameter
      port( in: in std_logic_vector (width-1 downto 0);
             out: in std_logic_vector (width-1 downto 0);
   end component;
   signal input, output: std logic vector (7 downto 0);
  begin
      inv1: inverter
          generic map (width => 8) -- no semicolon yet
          port map (in=>input, out=>output);
end arch1;
                                 Instantiate with a different width
```
# **Test benches in VHDL**

- Used to simulate and test design at multiple stages:
	- ◆ VHDL code
	- ◆ Post-synthesis translation
	- ◆ Detailed post-implementation timing model
- Usually written in non-synthesizable VHDL
- Main parts:
	- ◆ Unit under test (UUT) instantiated as a component
	- ◆ Stimulus (input signals) to UUT
	- ◆ Optionally, compare UUT outputs to expected results
- Usually instantiate UUT in TB architecture, implement stimulus/testing using processes

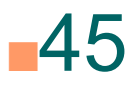

# **Test bench: entity**

--

-- VHDL template for creating test benches --

```
-- Library declarations: Add/change as needed
LIBRARY ieee;
USE ieee.std_logic_1164.ALL;
USE ieee.std logic unsigned.all;
```
-- entity declaration for your testbench (blank)

```
ENTITY test_tb IS 
END test tb;
```
--

# **UUT and signal declaration**

```
ARCHITECTURE behavioral OF test_tb IS
   -- Component Declaration: Unit Under Test (UUT)
    COMPONENT Mux 
       PORT (
          a: in std_logic;
          b: in std_logic;
          sel: in std logic;
          y : out std_logic);
    END COMPONENT;
   --Signal definitions:
     signal a, b, sel, y: std logic := '0';
   -- Clock definitions (for clocked designs)
     signal clk: std logic := '0';
     constant clk period : time := 10 ns;
```
#### **UUT instantiation and clock generation**

#### **BEGIN**

```
-- Clock process (toggle clock after each half period)
  clk_process : process
  begin
        clk \leq not(clk);wait for clk period/2;
  end process;
-- Instantiate the Unit Under Test (UUT).
      uut: Mux
       port map (a => a, b => b, sel => sel, y = y);
```
# **Simple stimulus**

```
-- Stimulus process
  stim proc: process
   begin 
      wait for clk period;
       a \leq 1':
       b \leq 0';
       y \leq 0';
       wait for clk period
       y \leq 1';
       wait for clk period;
       a \leq 0';
      wait;
  end process;
END;
```
### **FPGA Design Flow**

- Design entry
- Simulation
	- ◆ Create stimulus/test bench
	- ◆ Compile and run in simulator
- Implementation
	- ◆ Synthesis,
	- ◆ Translation, Place & Route
	- ◆ Generate bitstream
	- ◆ Analyze timing, etc
- **Download to hardware**

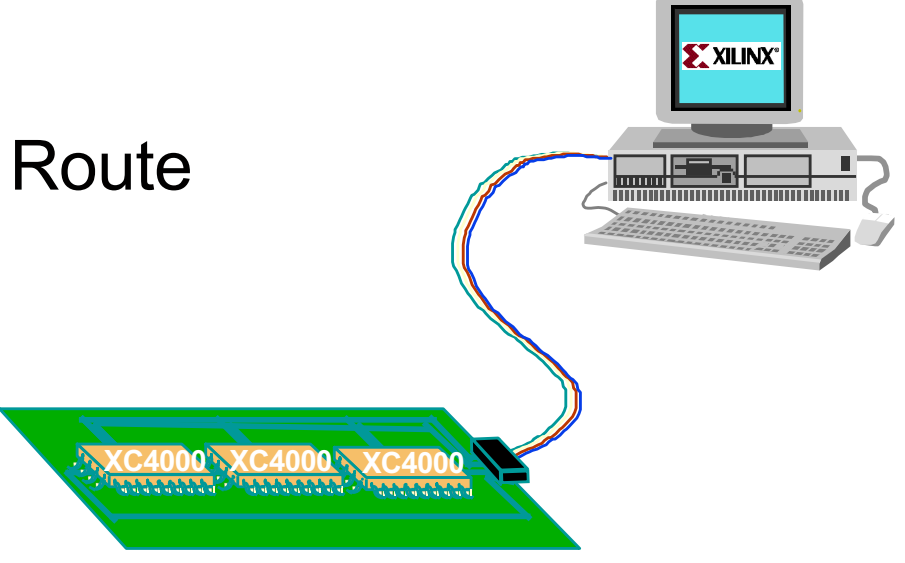

#### **Vivado design environment**

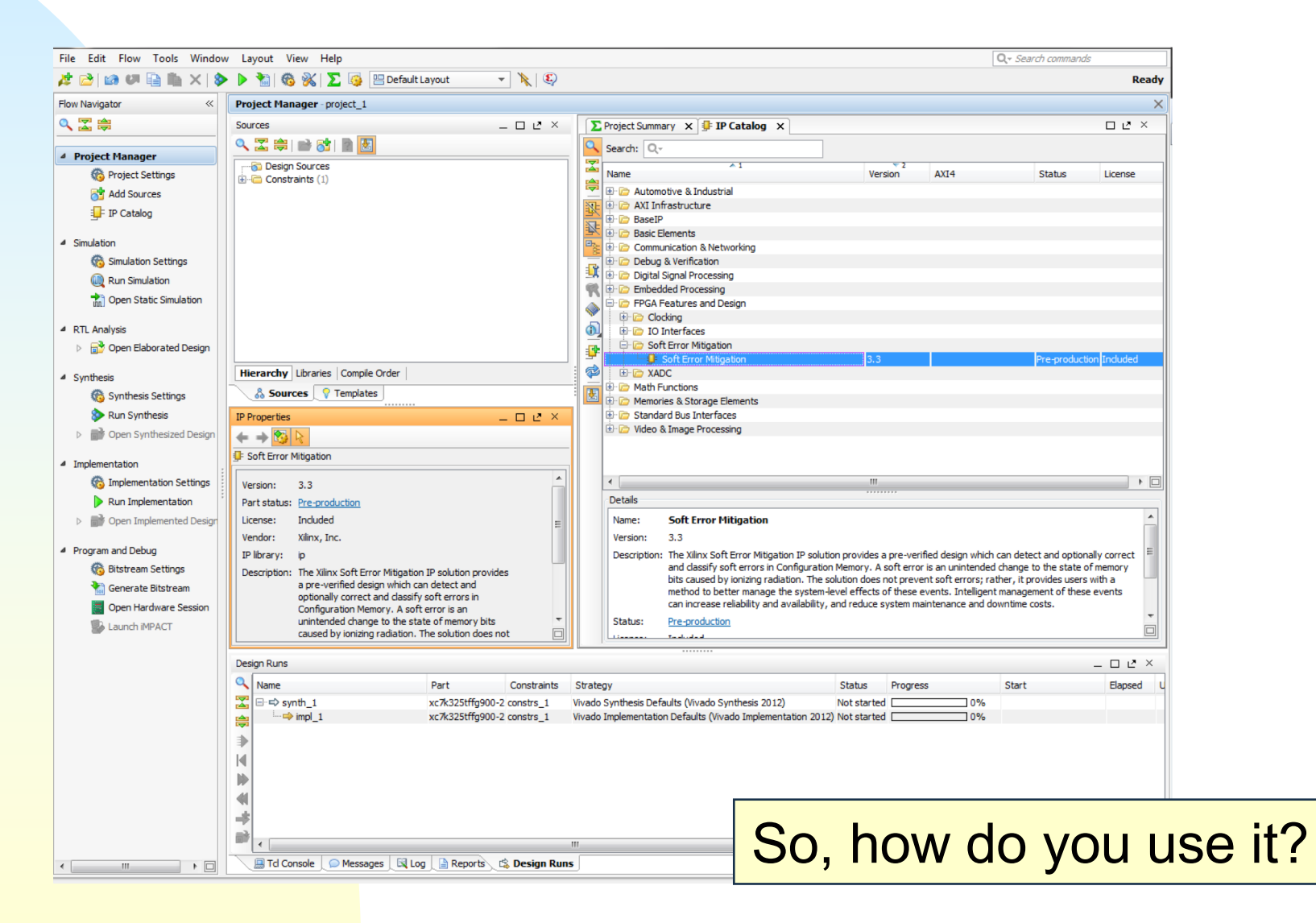

# **Create a new project**

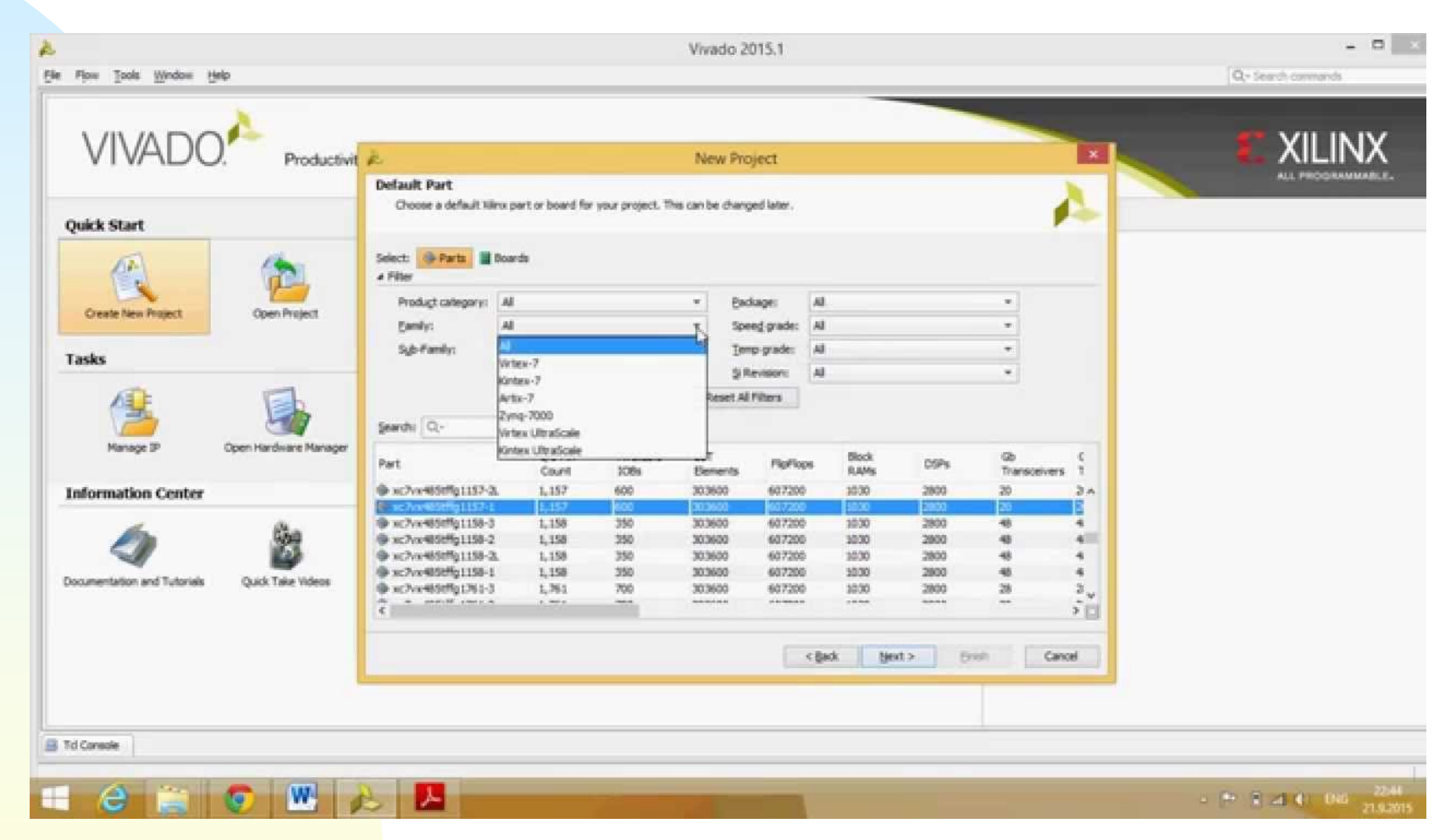

Define HDL project, target device, source files (if desired)

# **Vivado IDE layout**

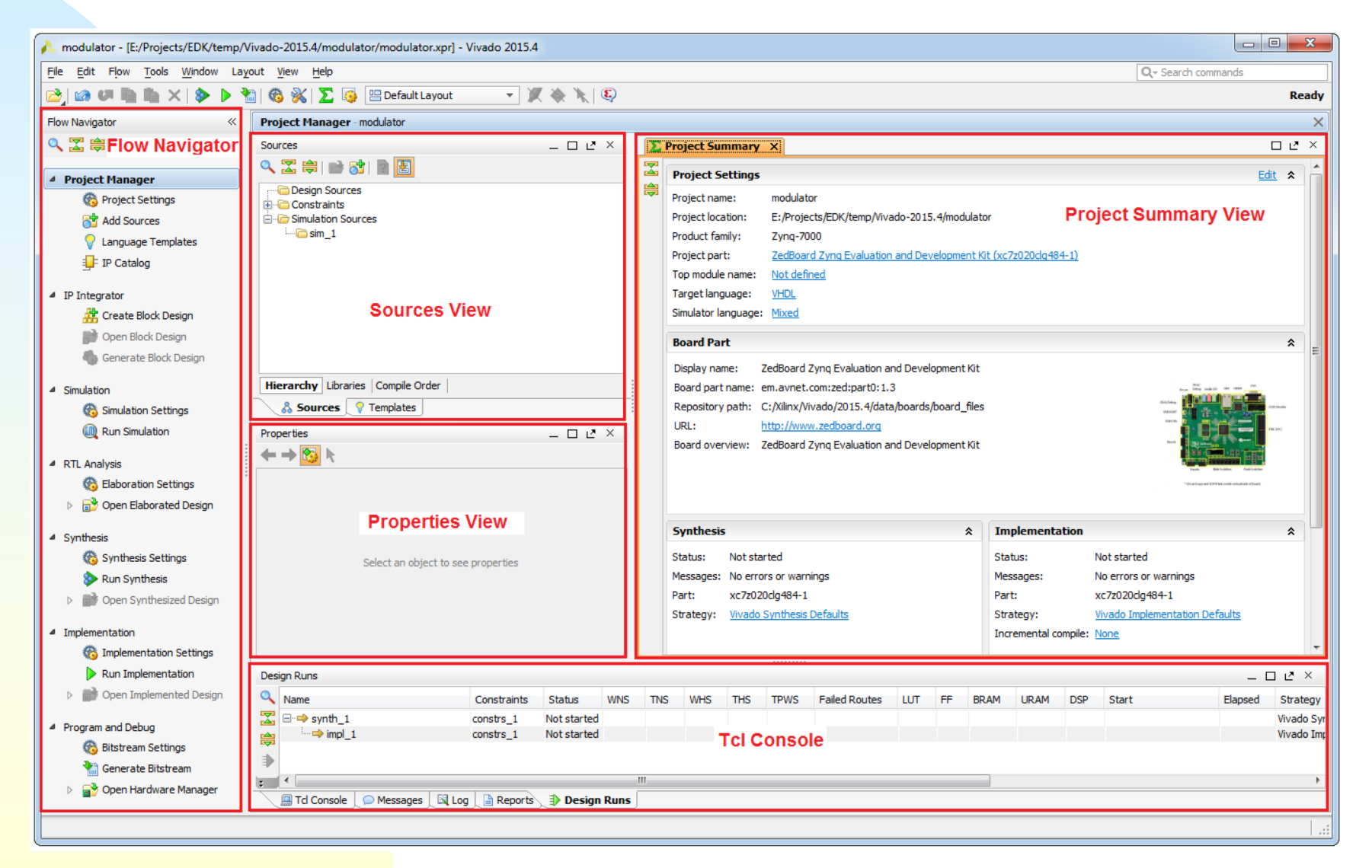

## **Flow navigator**

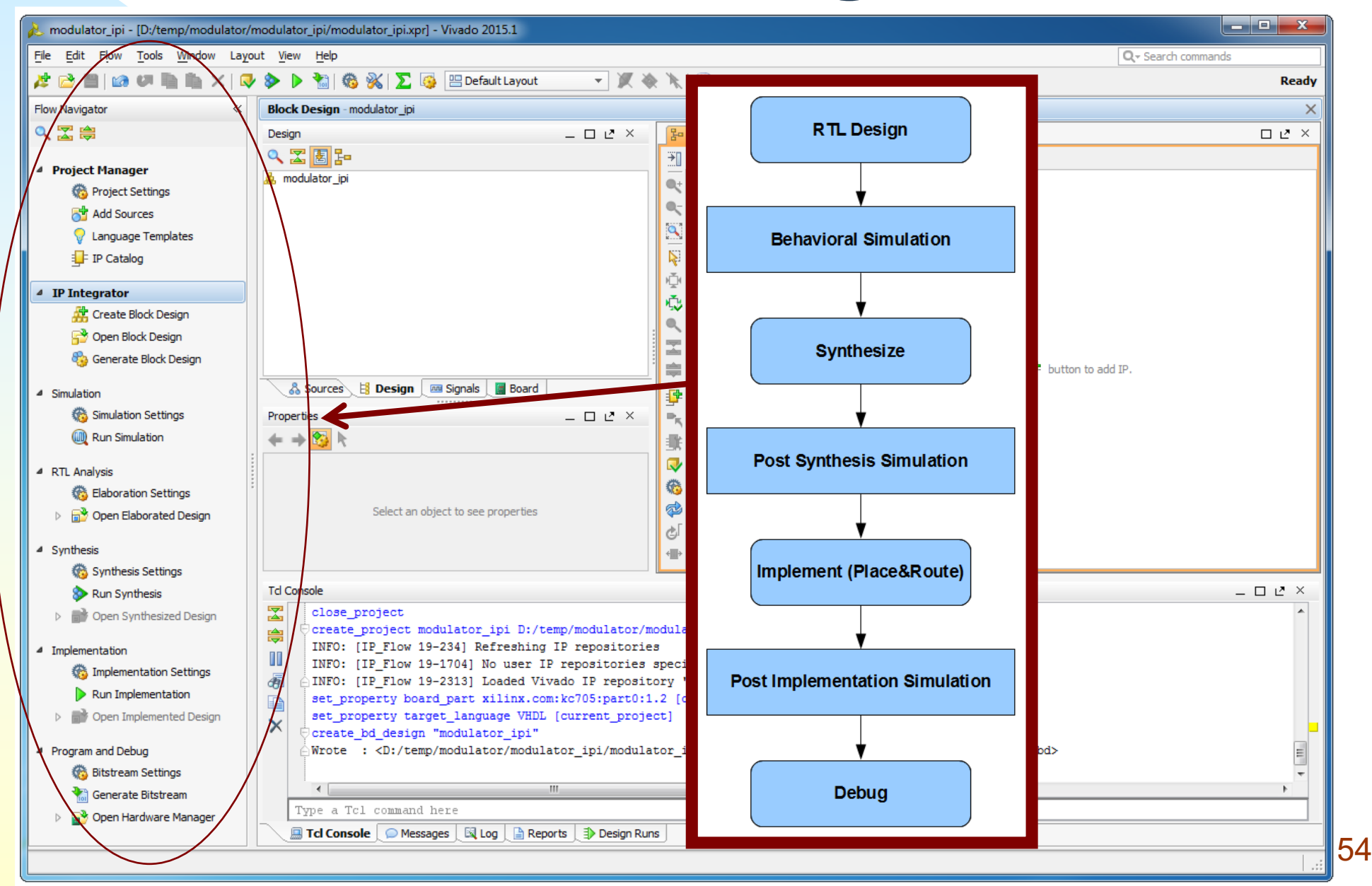

# **User I/O planning**

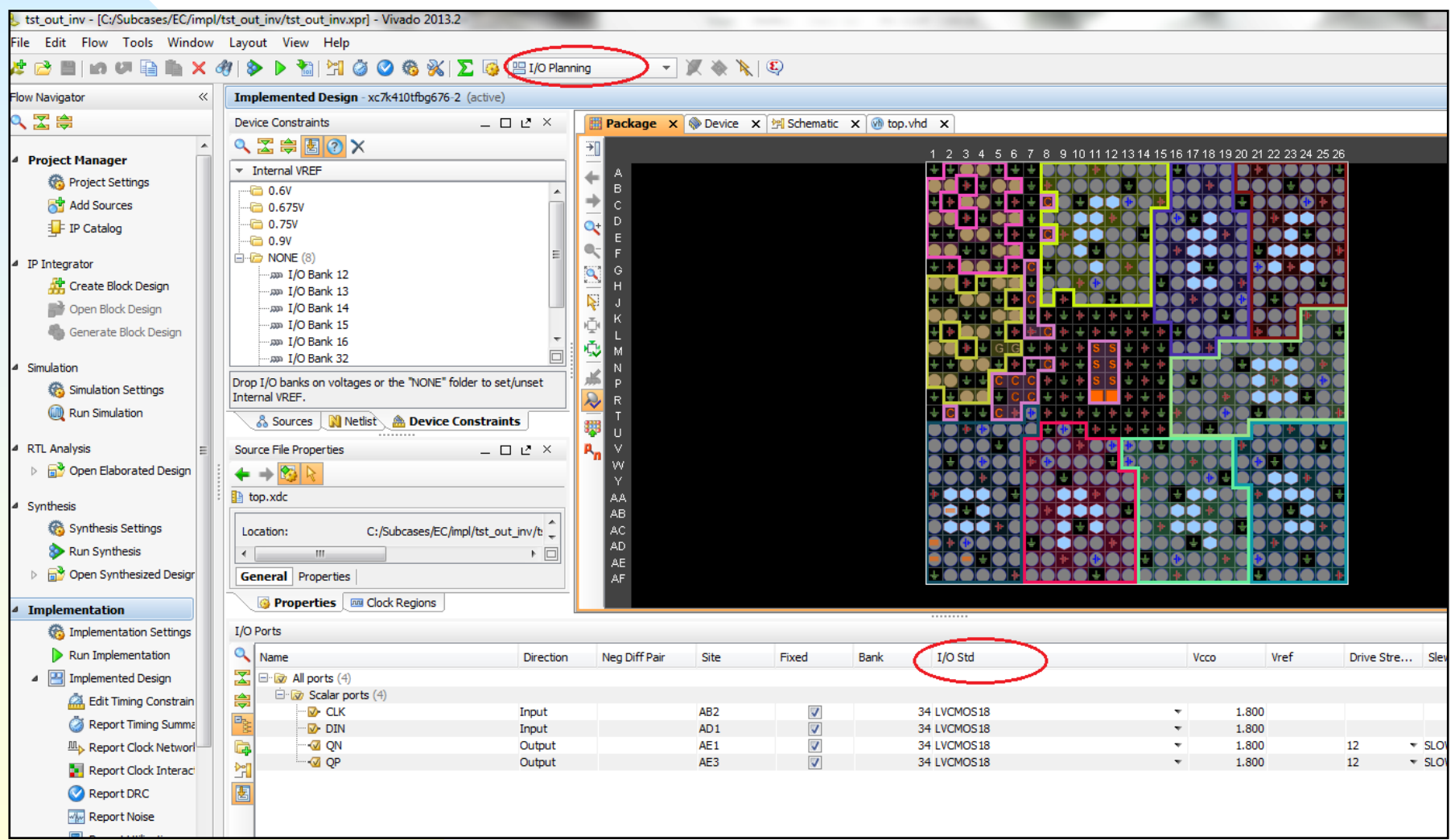

## **Simulation**

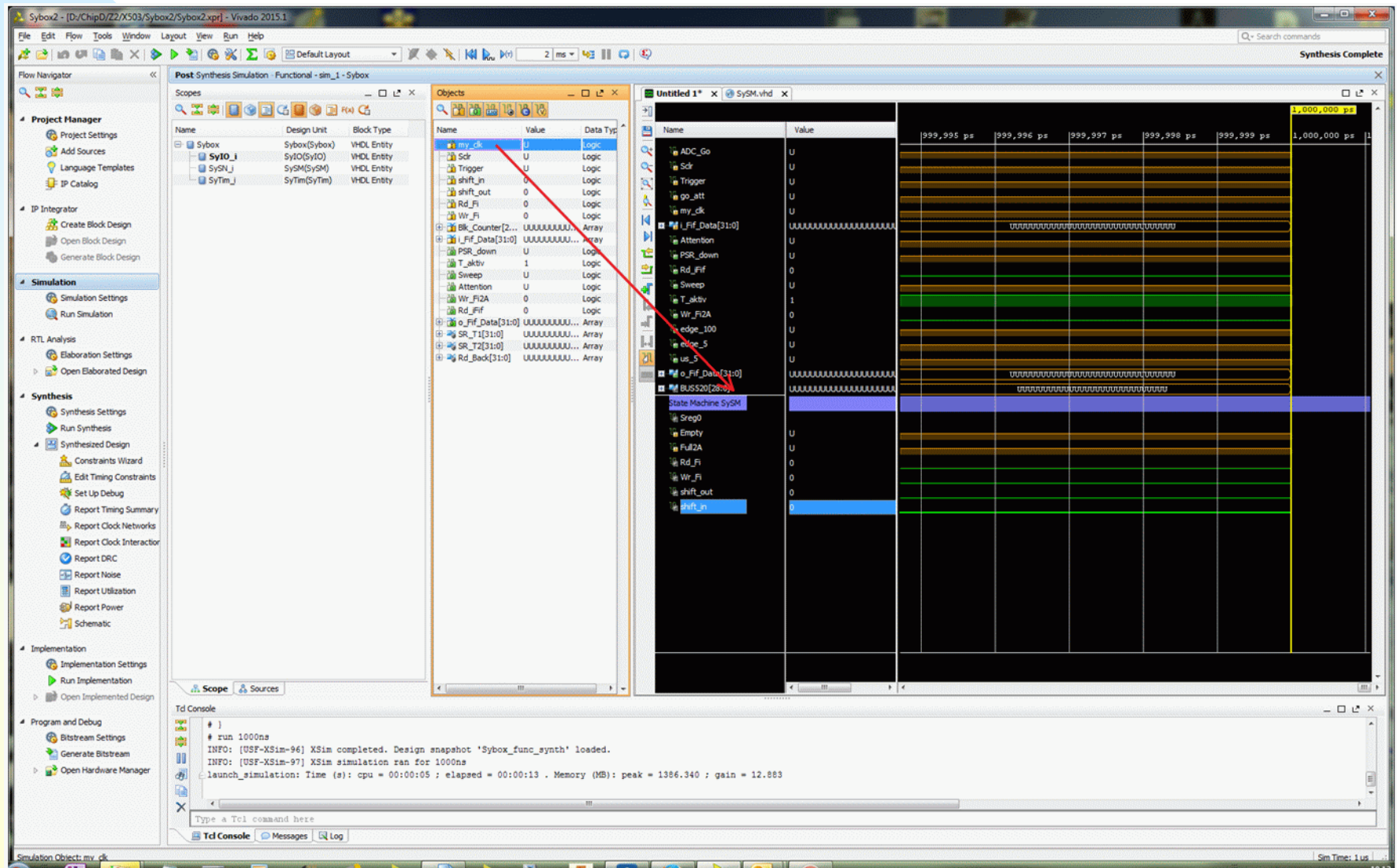

## **Hardware manager**

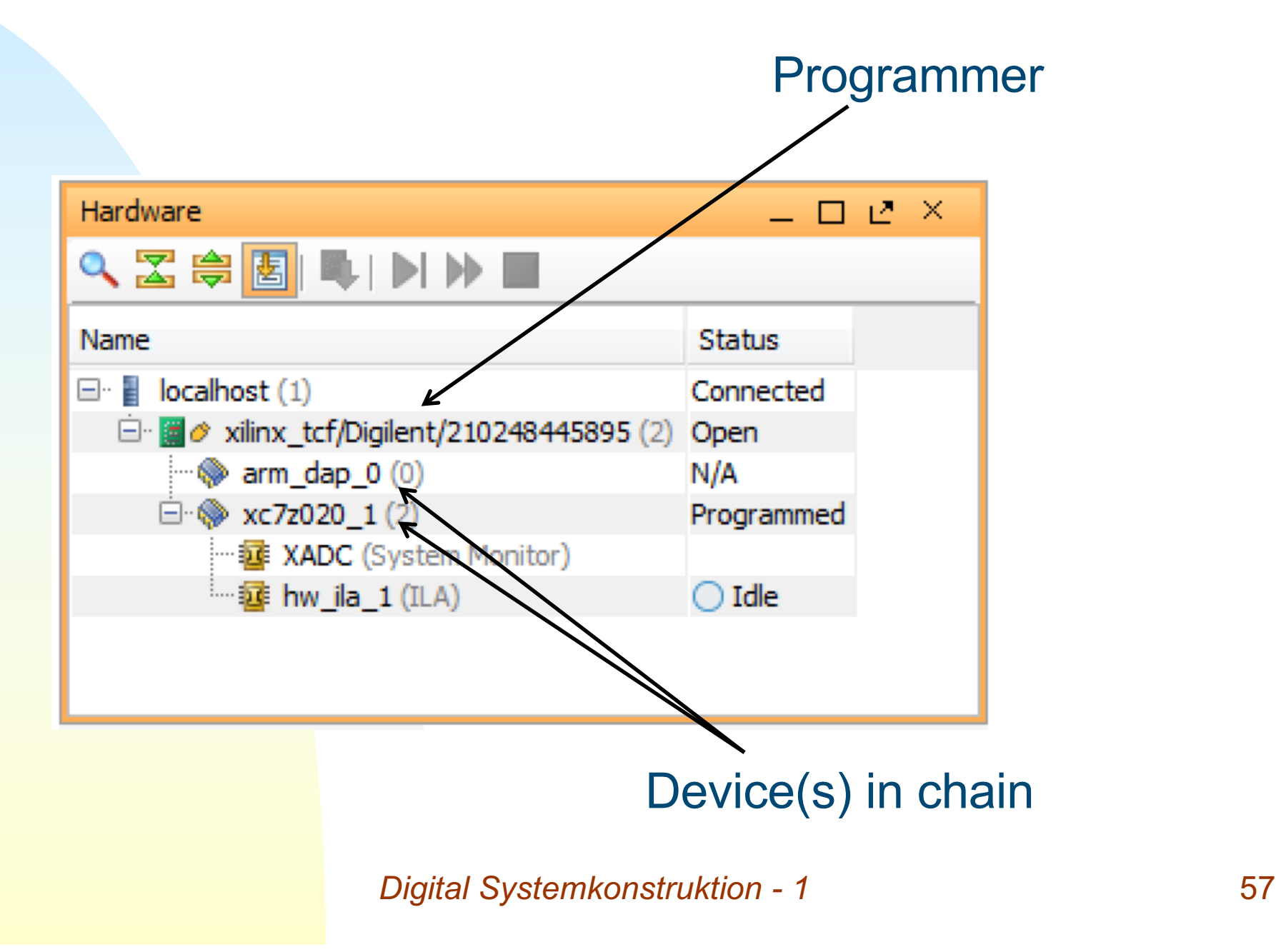

# **Target to your hardware**

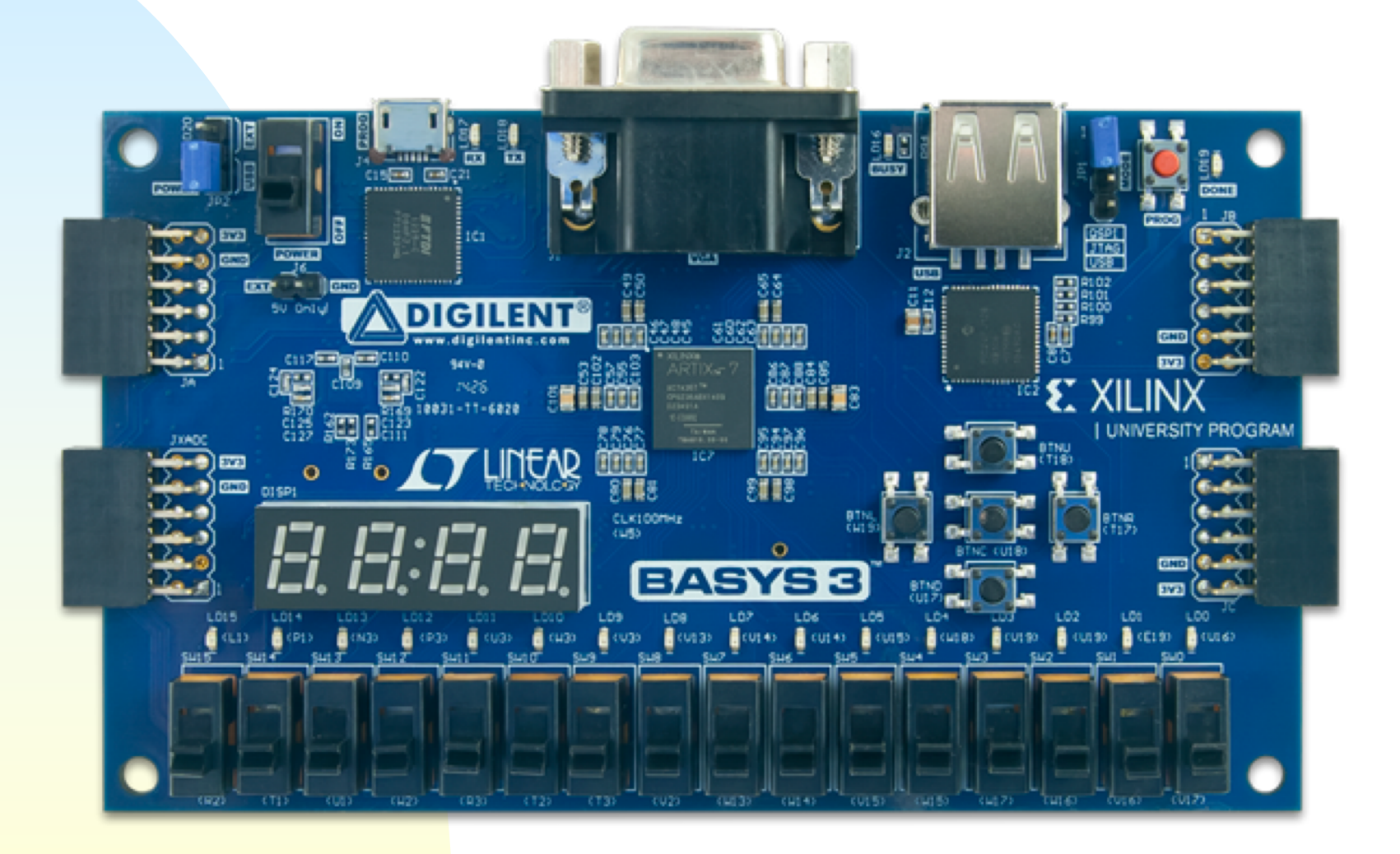

# **Lab 1: Cominatorial logic**

Introduction to Xilinx Vivado:

- Implement simple logic gates (AND, OR, XOR)
	- ◆ VHDL entry
	- ◆ Simulation
	- ◆ Implement/test in FPGA
- Half-adder
- Full-adder
- Four-bit parallel adder

# **Full adder (review)**

Includes carry bit from previous summation

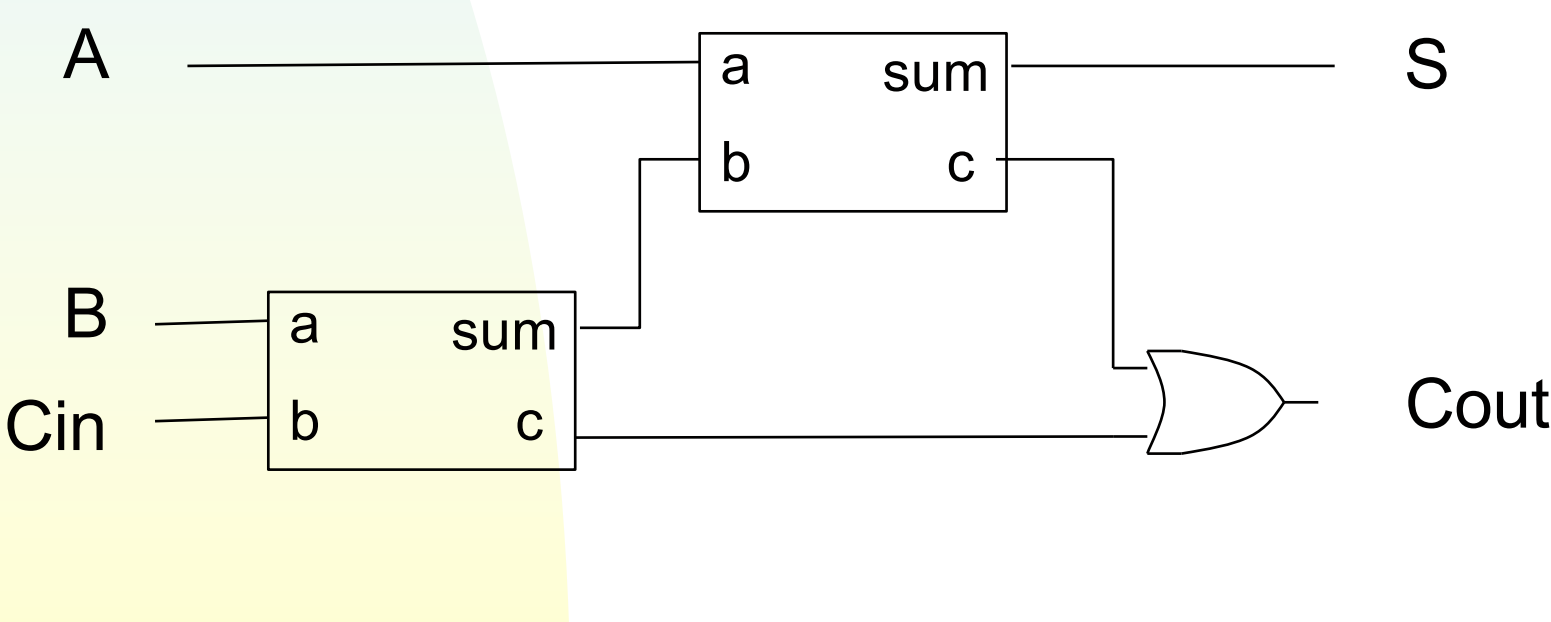

# **4-bit parallel adder**

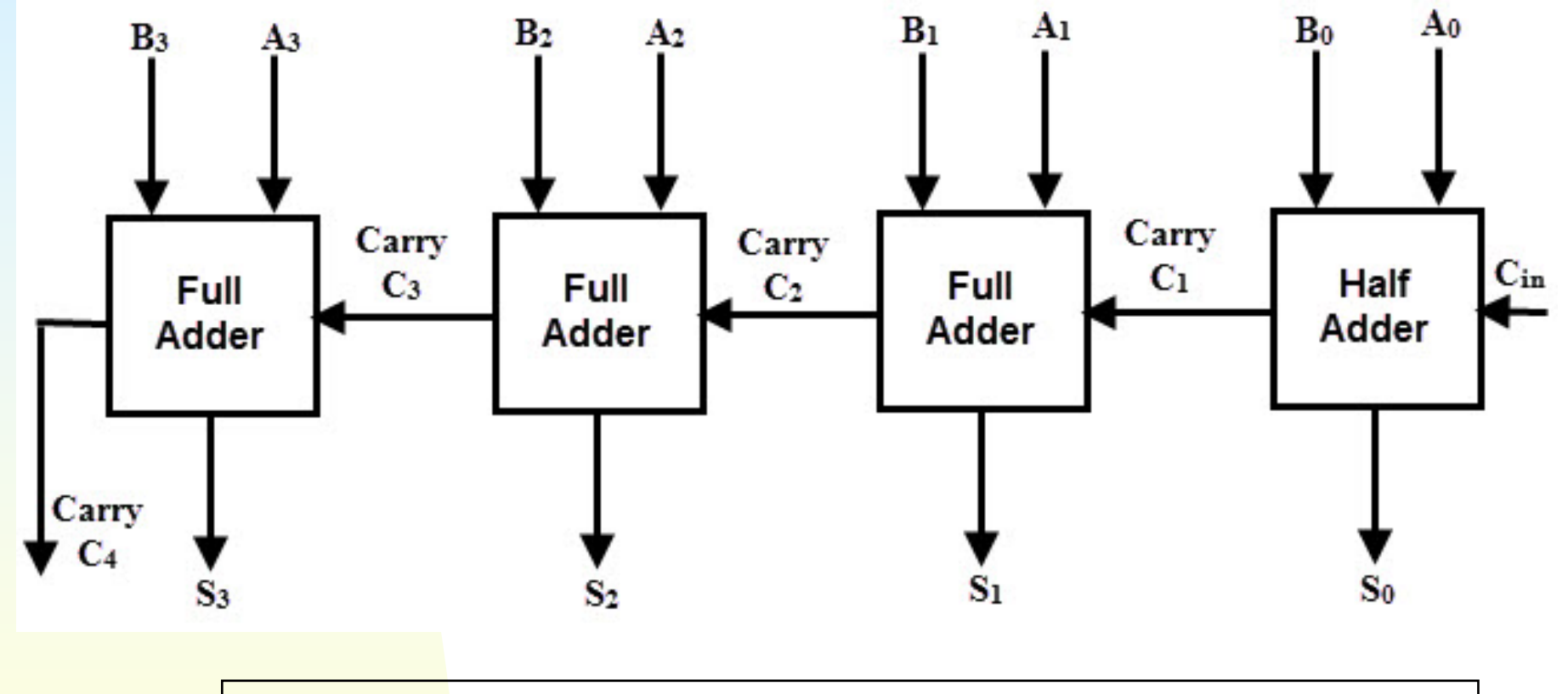

 $A(3:0) + B(3:0) + Cin = S(3:0) + Cout$